# *WebLog* 操作ガイド

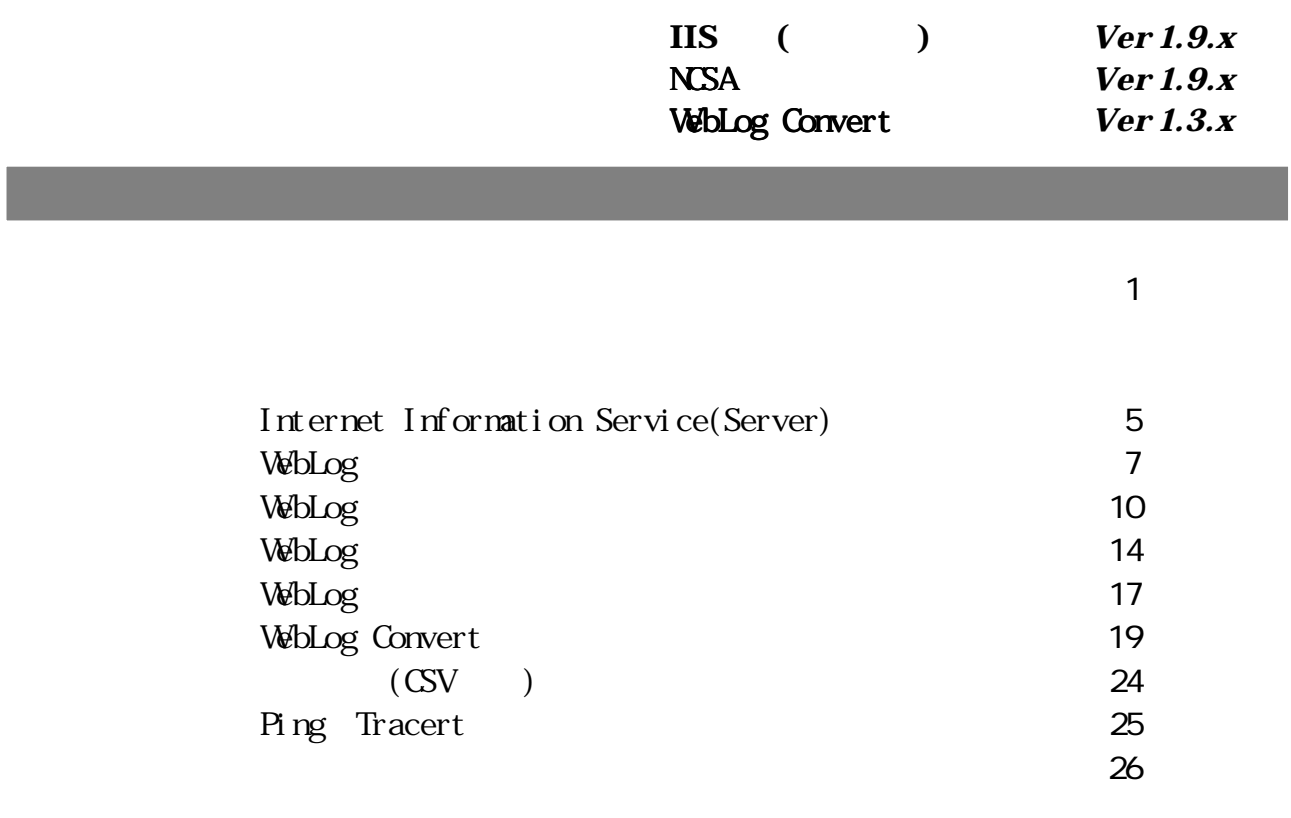

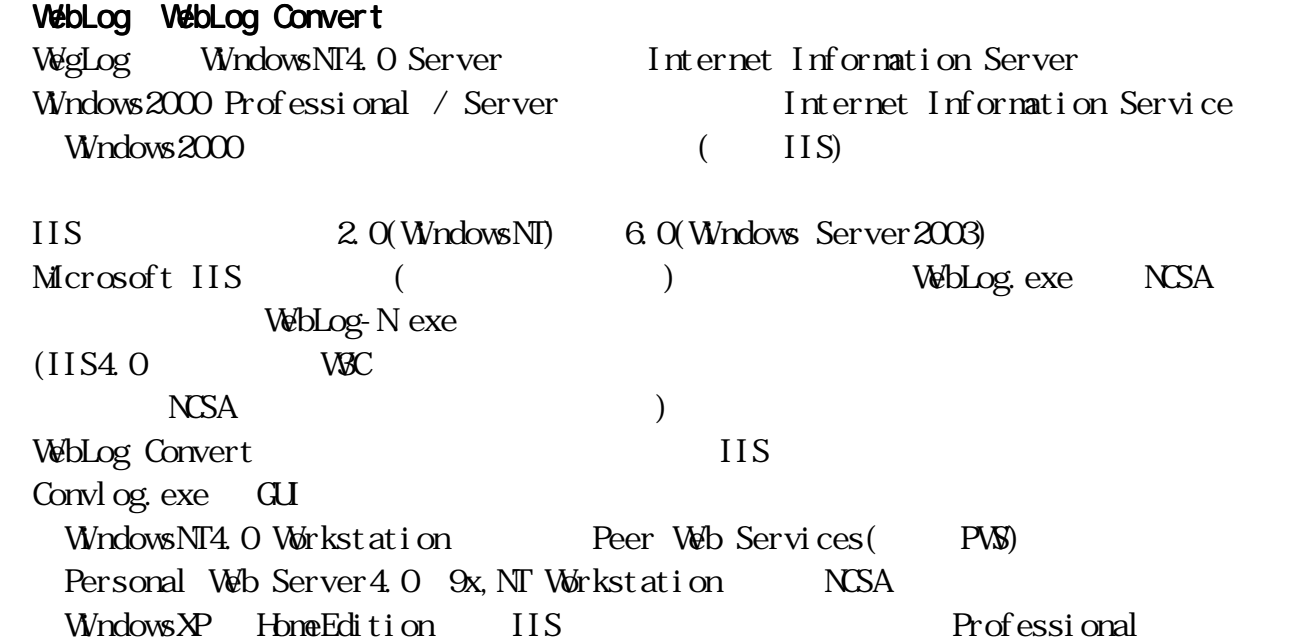

## WebLog

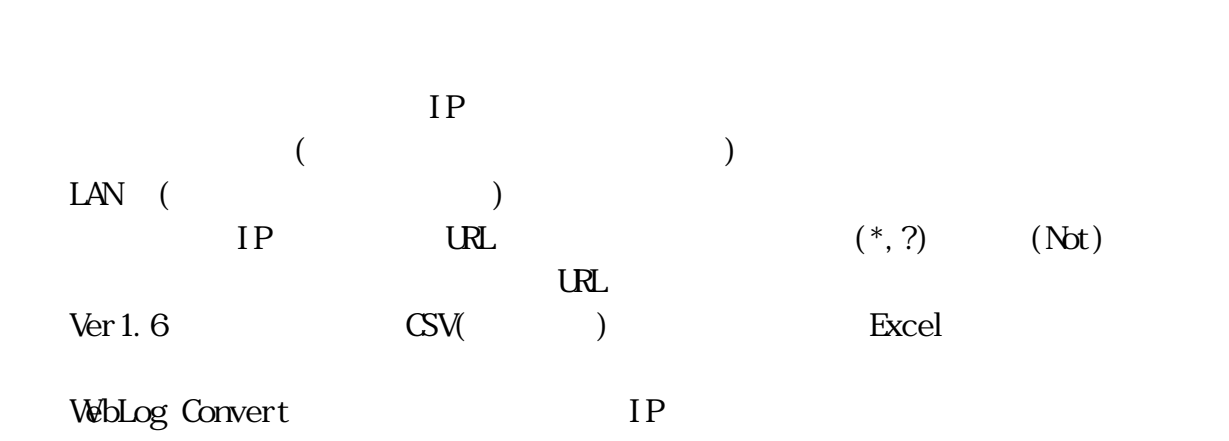

 $($ 

 $V$ 

 $W^{\mathbf{b}}$  SOHO  $V^{\mathbf{b}}$ 

### **WebLog**

Windows9x WindowsNe WindowsNT4.0(SP3 /SP5 ) Windows2000(Professional/ Server) WindowsXP(Home/Professional) Windows Server 2003  $20$ MB

 $800 \times 600$  16 (256 )

### **WebLog Convert**

WindowsNT4.0( $SP3$  /SP5 ) Windows  $2000$  Professional / Server)  $WndowsNP(Professi ona)$  Windows Server  $2003$   $IIS(PW)$  $5\text{N}$ B

640×480 256

Web WebLog Convet NEC PC-9821Rs 26 (Pentium 266NHz: 192NB) WindowsNT4.0 Server(SP5) + IIS  $3.0 +$  Internet Explorer 5.0 SOTEC MicroPC Station 333 (Celeron333NHz: 96NB) WindowsNT4.0 Workstation(SP5) + PWS  $3.0 +$  Internet Explorer  $5.0$ Windows  $2000$  Professional + IIS  $5.0$  + Internet Explorer  $5.0$ Windows  $2000$  Server + IIS  $5.0$  + Internet Explorer  $5.0$ Windows Server  $2003 + IIS 6.0 + I$ nternet Explorer 6.0

### WebLog

NEC PC-9821V20 (Pentium200NHz: 40NB) Windows95(SP1) + Internet Explorer 5.0 WindowsNT4.0 Workstation(SP5) + Internet Explorer 5.0 SOTEC MicroPC Station 333 (Celeron333NHz: 96NB) ・Windows98(SP1) WindowsNT4.0 Workstation(SP5) + Internet Explorer 5.0 Windows 2000 Professional + Internet Explorer 5.0 Windows2000 Server + Internet Explorer 5.0 Windows Server 2003 + Internet Explorer 6.0

Microsoft Visual Basic 6.0 (Enterprise SP3)

Set up. exe

 $\Delta$ regedit.exe HKEY\_USERS\...\SoftWare\VB and VBA Program Settings\WebLog **VébLog** 

 $V_{\Phi}$ 

 $VB$  $($ 

webLog  $\mathcal{C}$ (Read Only) MicrosoftAccess97 **WebLog Convert** WebLog Convert Web IP  $\blacksquare$ convlog.exe convlog.exe  $($ WebLog WebLog Convert WebLog Convert WebLog WebLog  $\blacksquare$  $(li)$ cense.txt

### $\mathbf{Web}$

: [http://iis-weblog.hp.infoseek.co.jp/](http://www.geocities.co.jp/SiliconValley-PaloAlto/4331/)

: [k\\_natchan@yahoo.co.jp](mailto:k_natchan@yahoo.co.jp)

### $T$ oral $R$ A $\alpha$

ToRA URL: ht[tp://www.mars.dti.ne.jp/~torao/program/index.html](http://www.mars.dti.ne.jp/~torao/program/index.html)

WebLog Convert readme-c.txt -=-=-=-=-=-=-=-=-=-=-=-=-=-=-=-=-=-=-=-=-=-=-=-=-=-=-=-=-=-=-=-=-=-=-=-=-=-=-=-=- Microsoft および Windows、WindowsNT、WindowsXP、Visual Basic、Internet Information Server、 Internet Information Service、Peer Web Services、Personal Web ServerはMicrosoft Corporationの 米国および各国における登録商標および商標です。Adobe、Acrobat はアドビシステムズ社の商標

-=-=-=-=-=-=-=-=-=-=-=-=-=-=-=-=-=-=-=-=-=-=-=-=-=-=-=-=-=-=-=-=-=-=-=-=-=-=-

です。

WebLog readme.txt WebLog(NCSA) readme-n.txt

# Internet Information Service(Server) (Decree (2001)

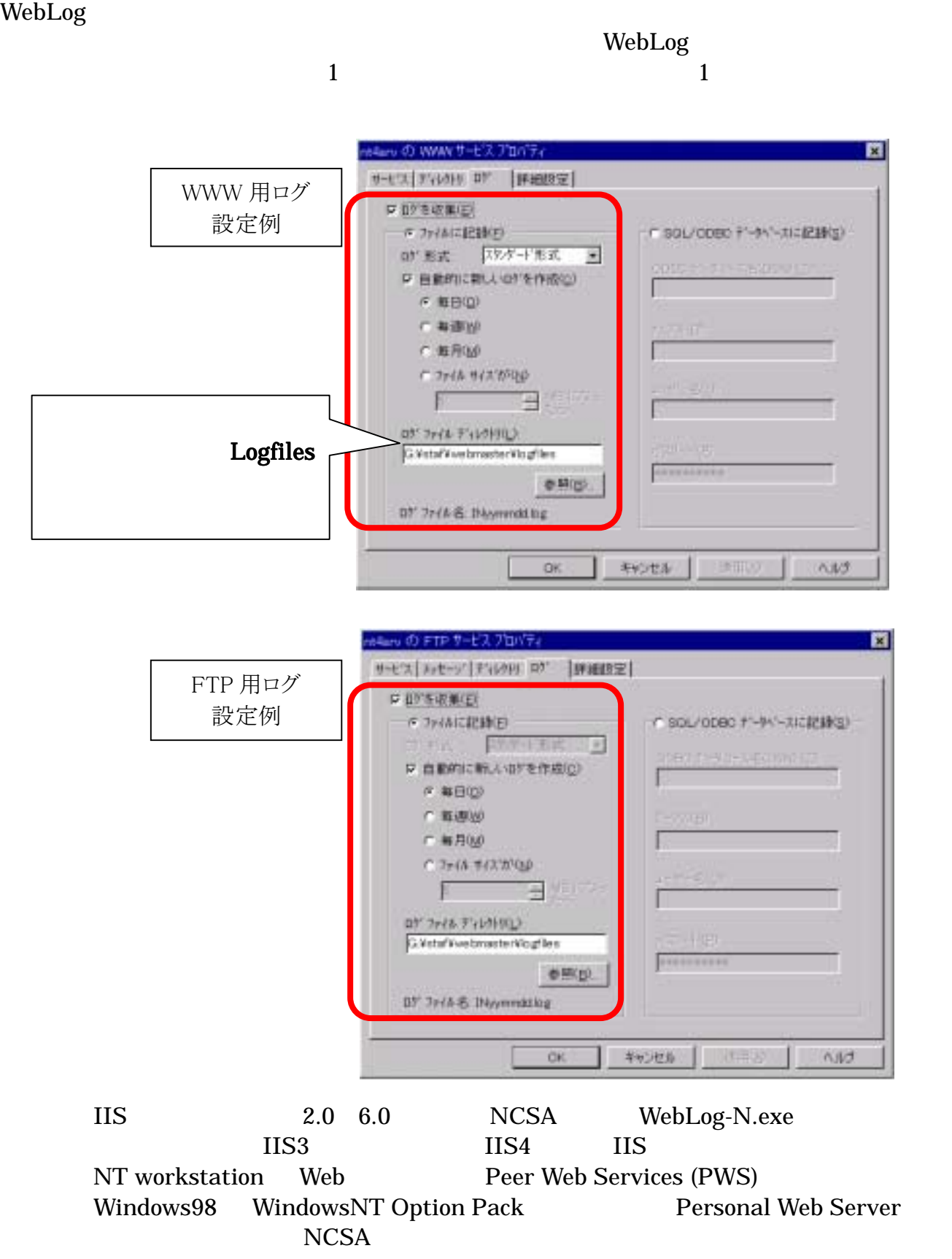

### Windows2000 Server Internet Information Service マネージャーの画面

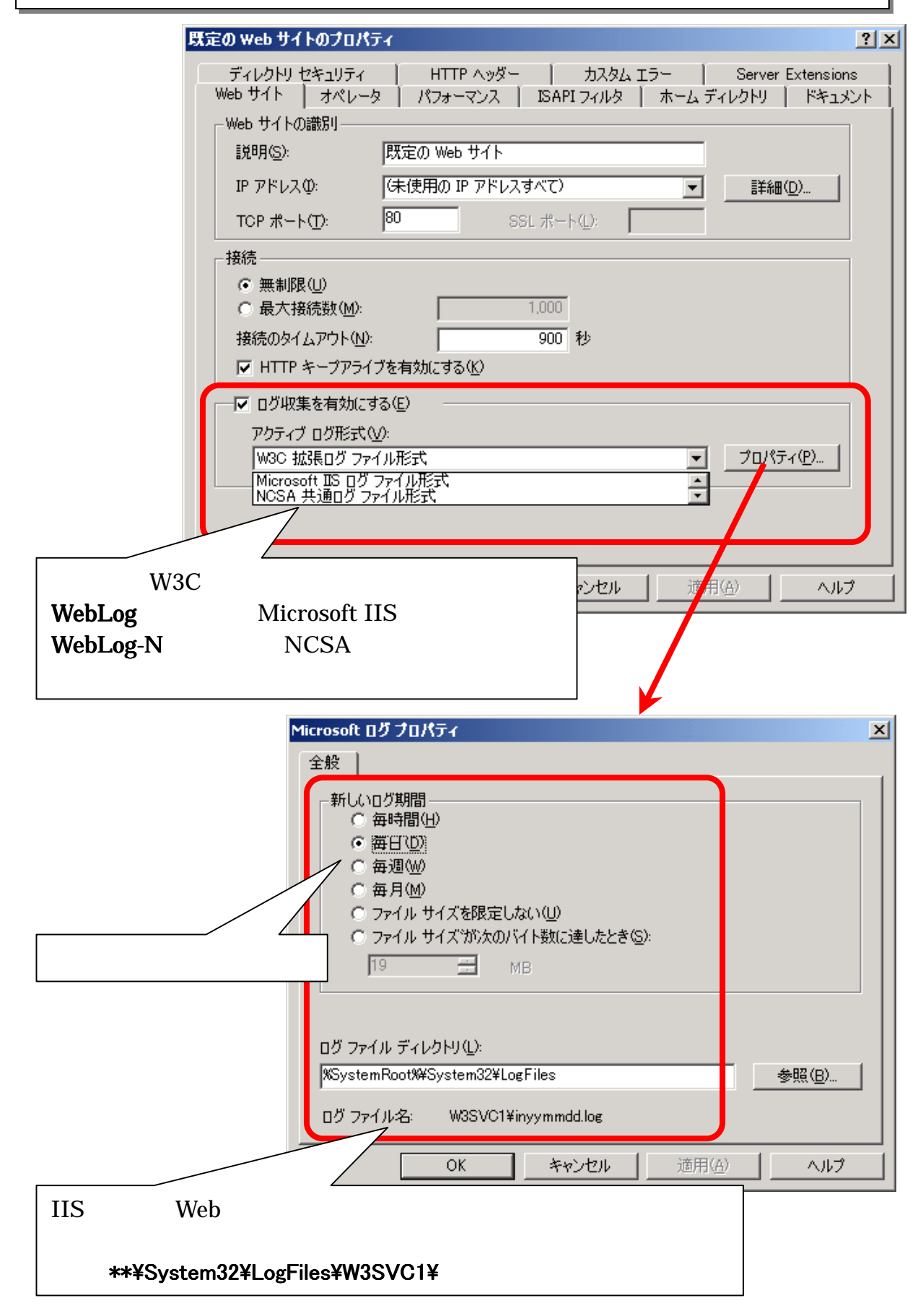

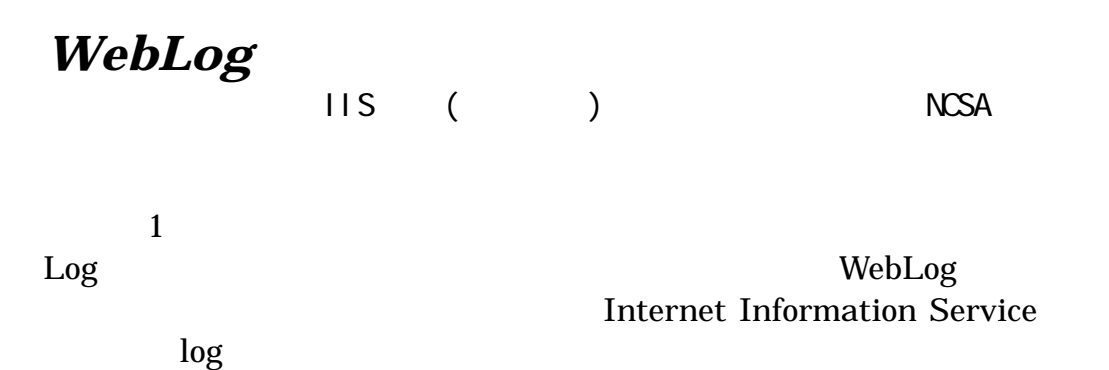

 $\log$ 

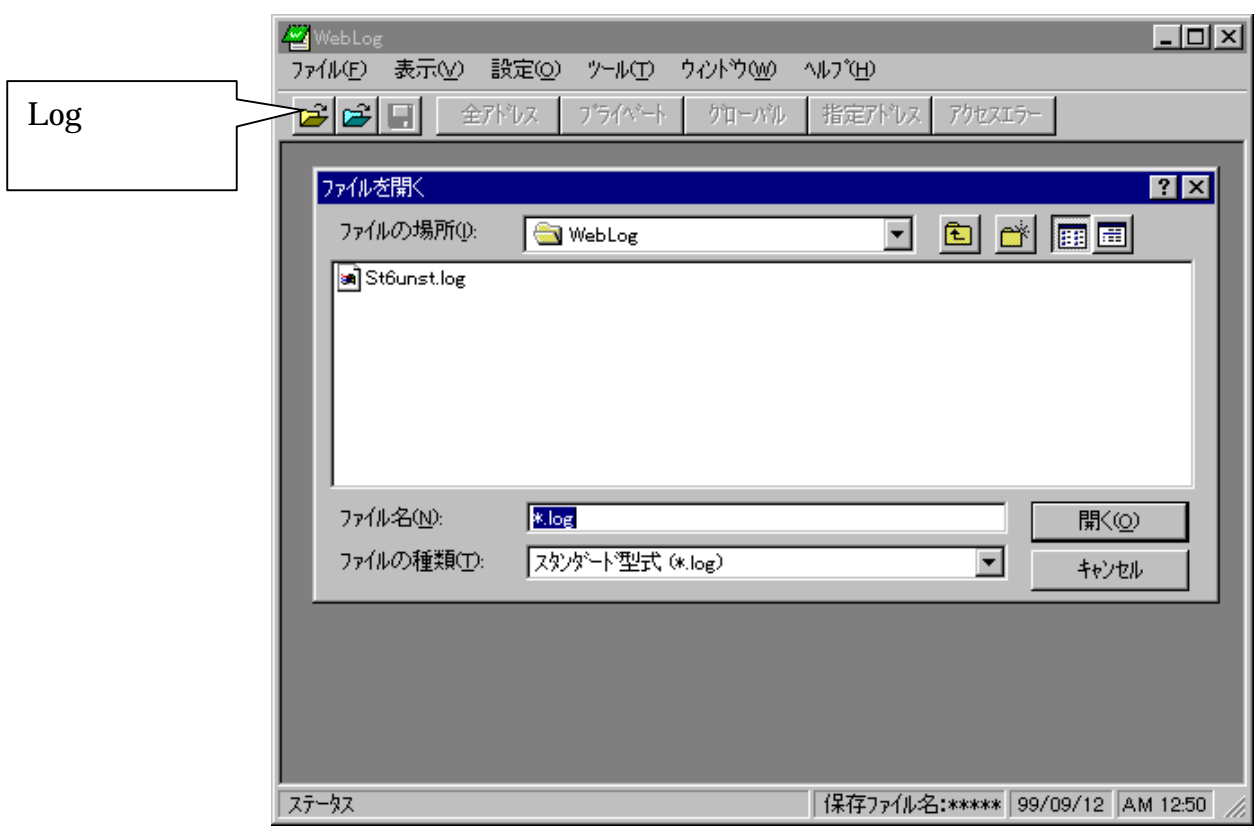

 $\text{Log}$  and  $\text{Log}$  1 and  $\text{Log}$  1 and

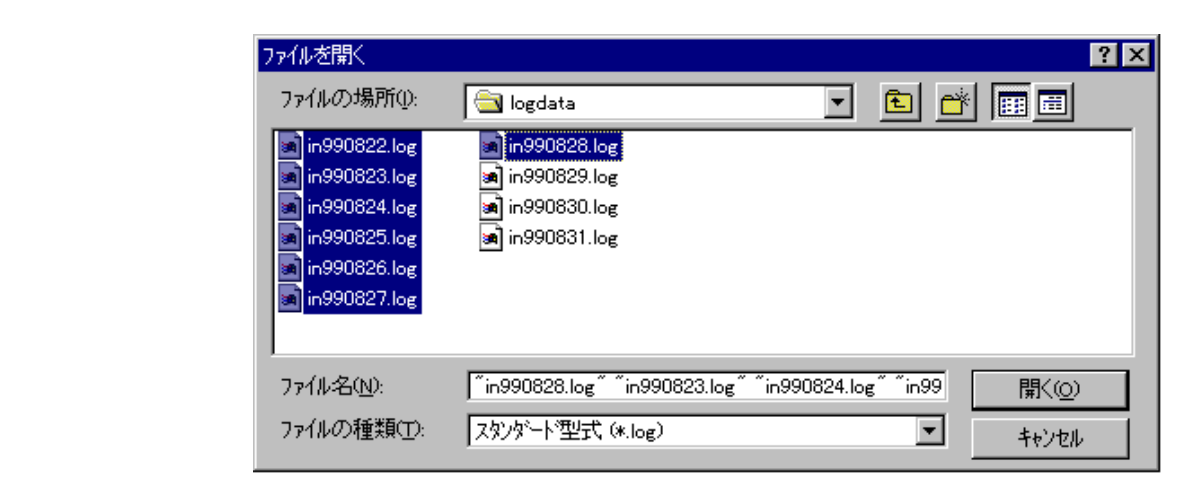

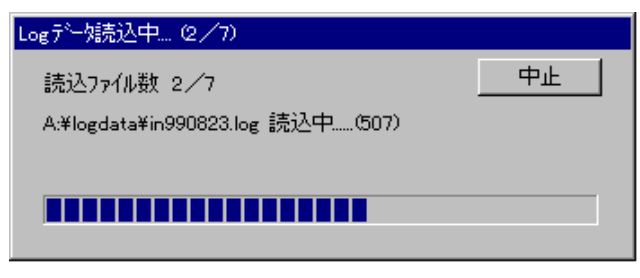

# ドラッグ&ドロップでも読み取りできます!

-=-=-=-=-=-=-=-=-=-=-=-=-=-=-=-=-=-=-=-=-=-=-=-=-=-=-=-=-=-=-=-=-=-=-=-=-=-=-=-=-

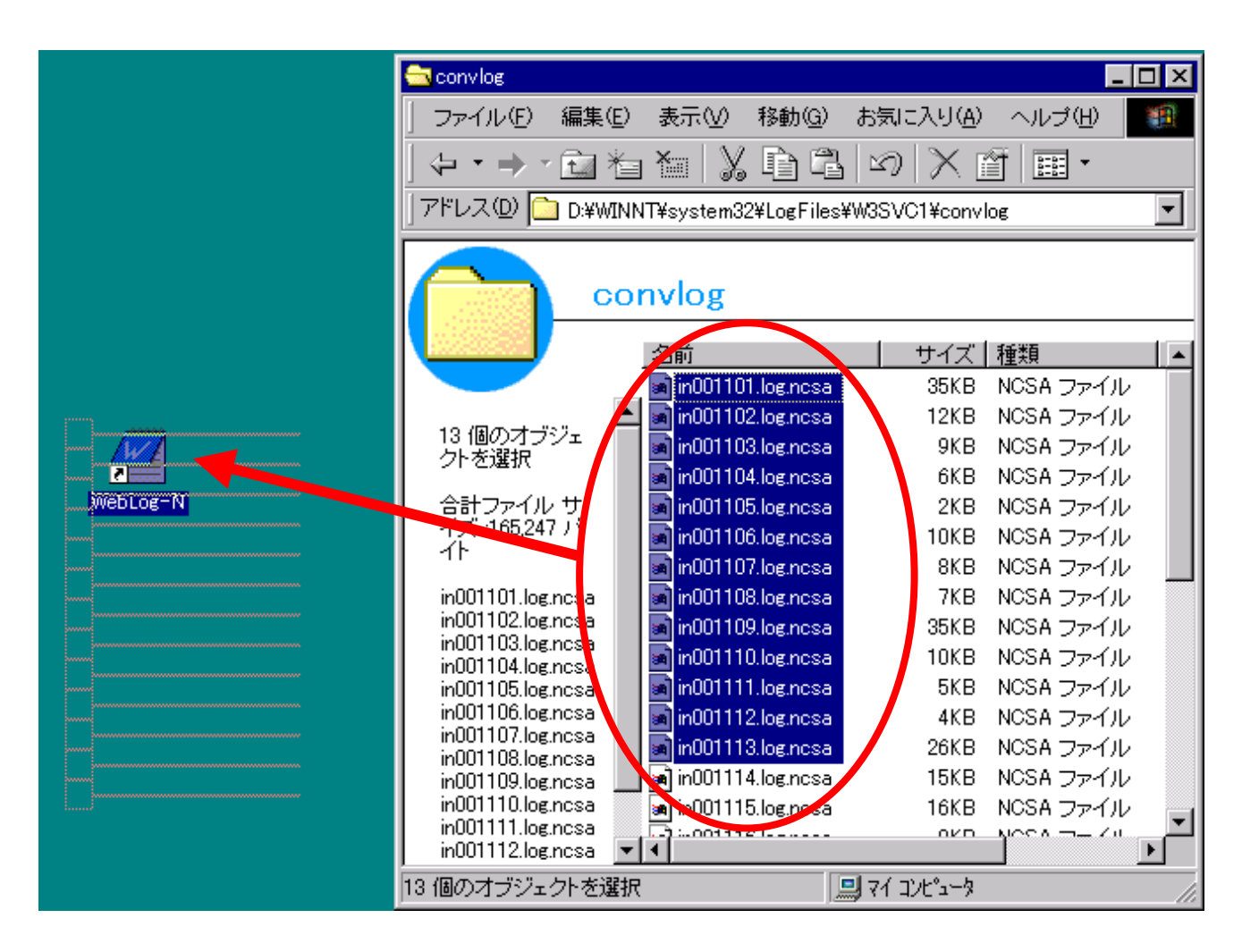

# WebLog のファイル管理

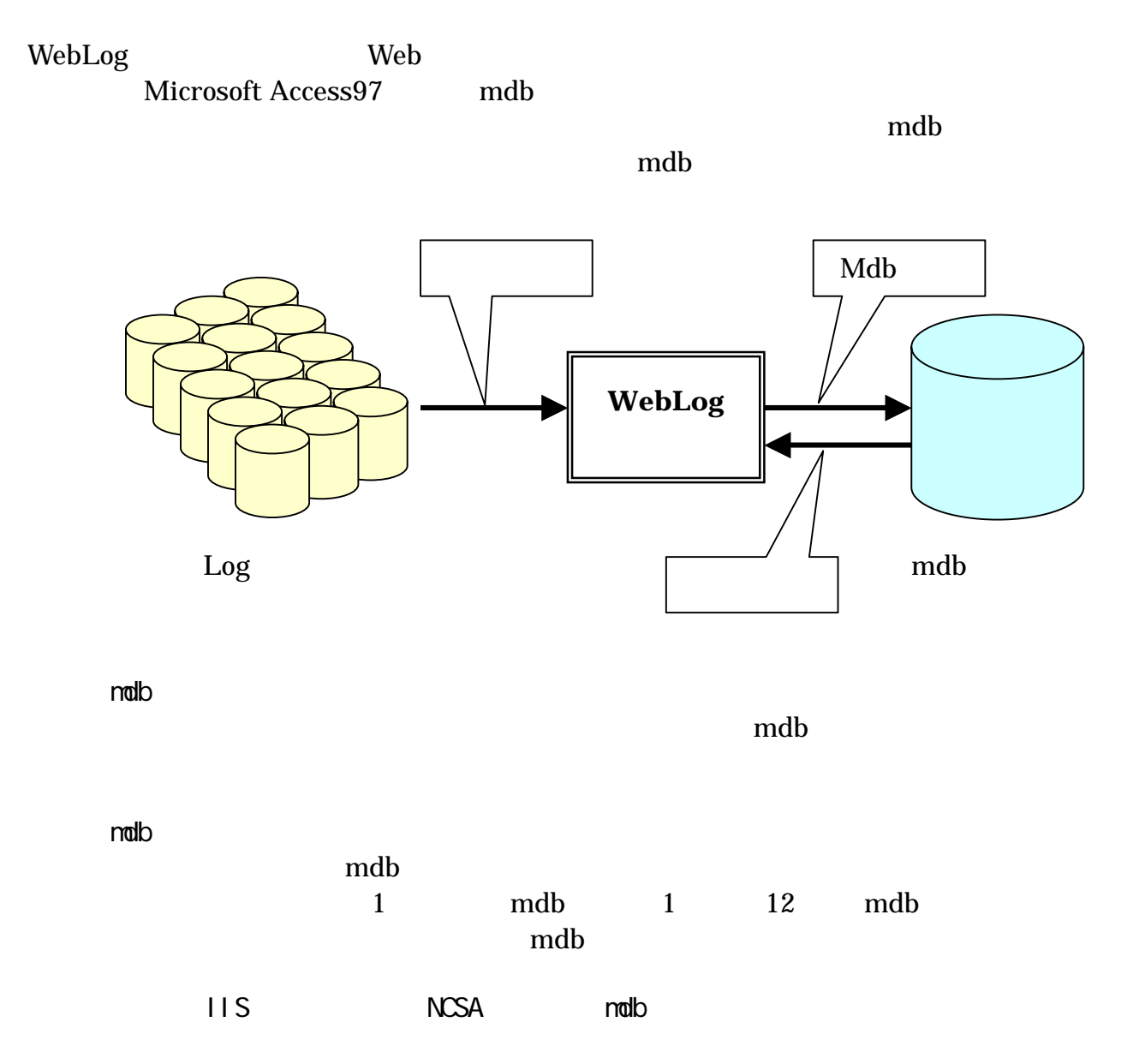

# $WebLog$

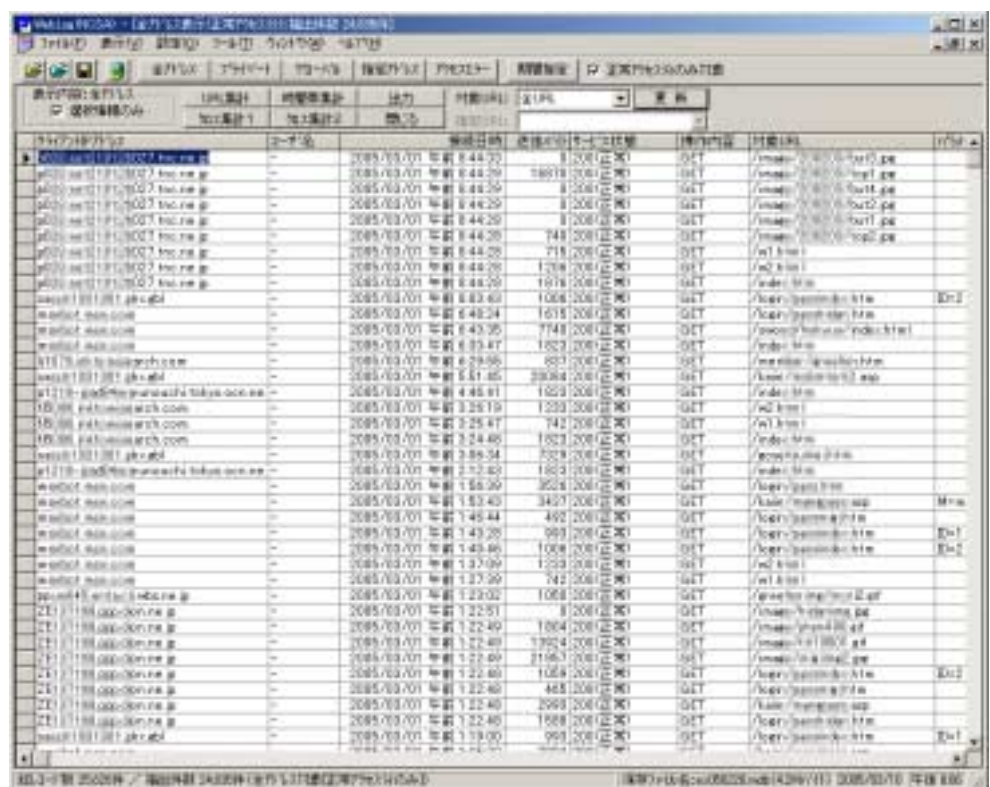

 $\overline{\text{IIS}}$  ( )

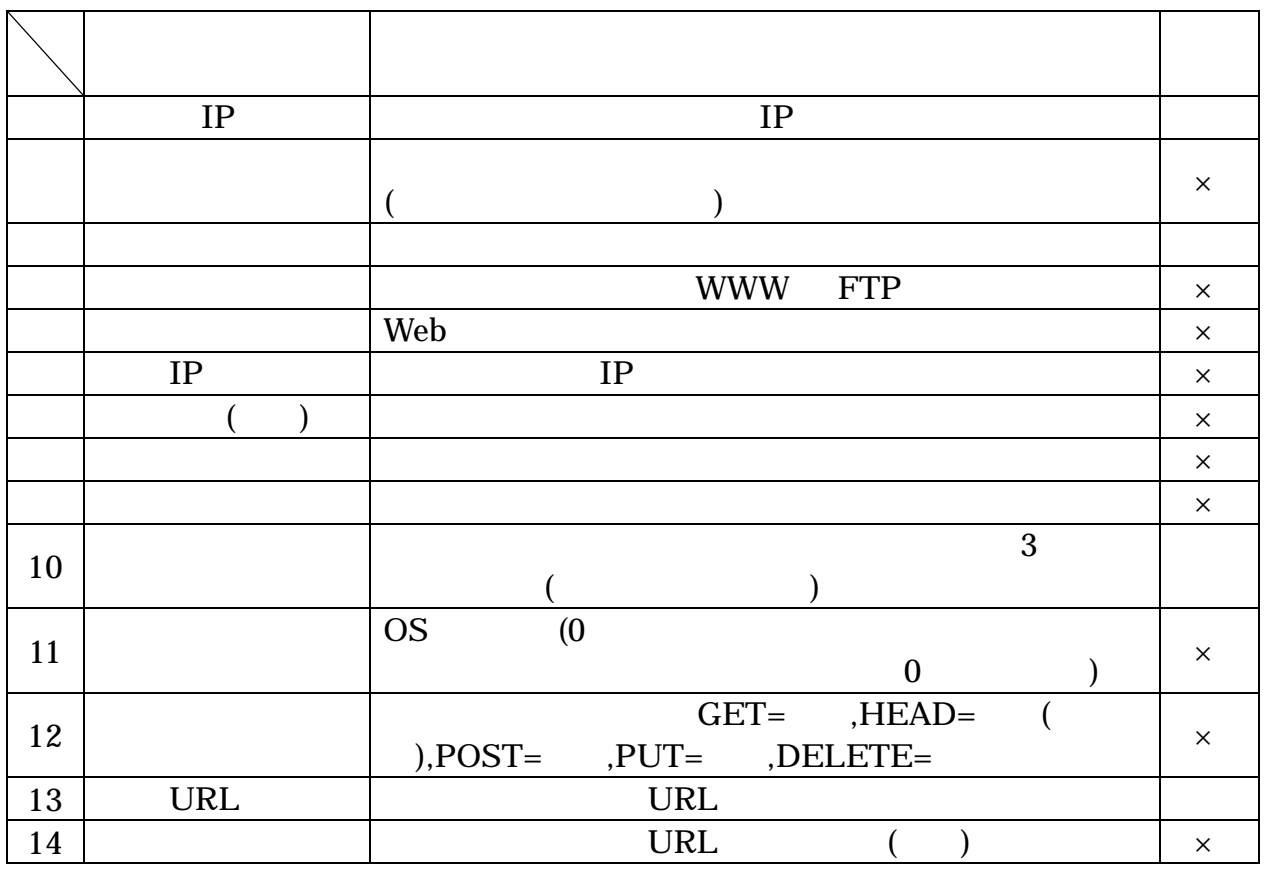

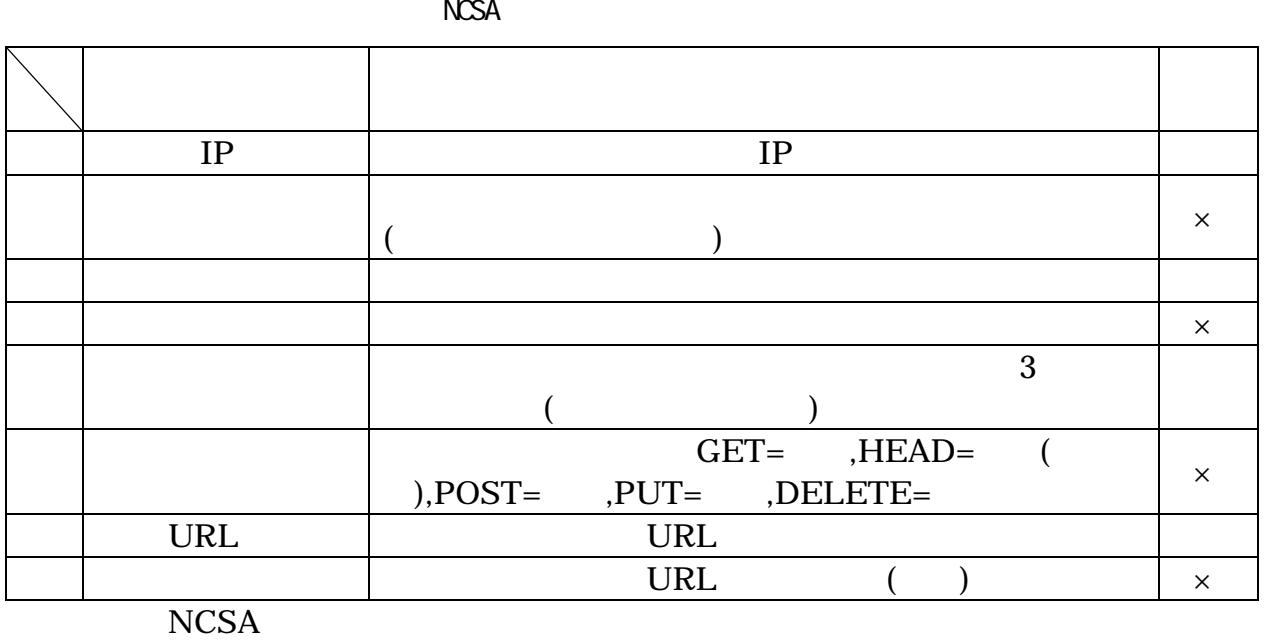

 $II$ S  $II$  $IIS$ 

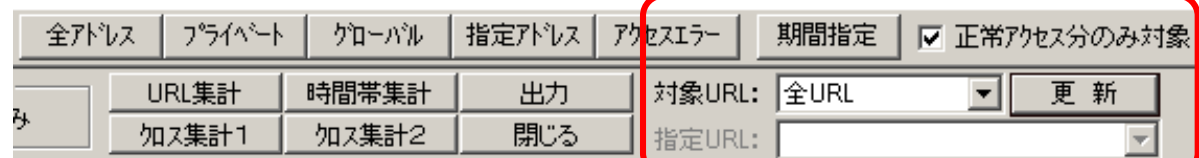

-=-=-=-=-=-=-=-=-=-=-=-=-=-=-=-=-=-=-=-=-=-=-=-=-=-=-=-=-=-=-=-=-=-=-=-=-=-=-=-=-

Ver. 1.7.3

 $4^{**}$ ,  $5^{**}$ 

■ Ver. 1. 8.0 → DRL

Ver. 1.9.5

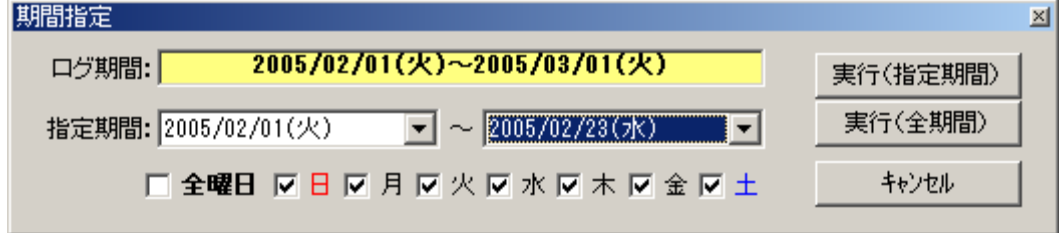

### On Off

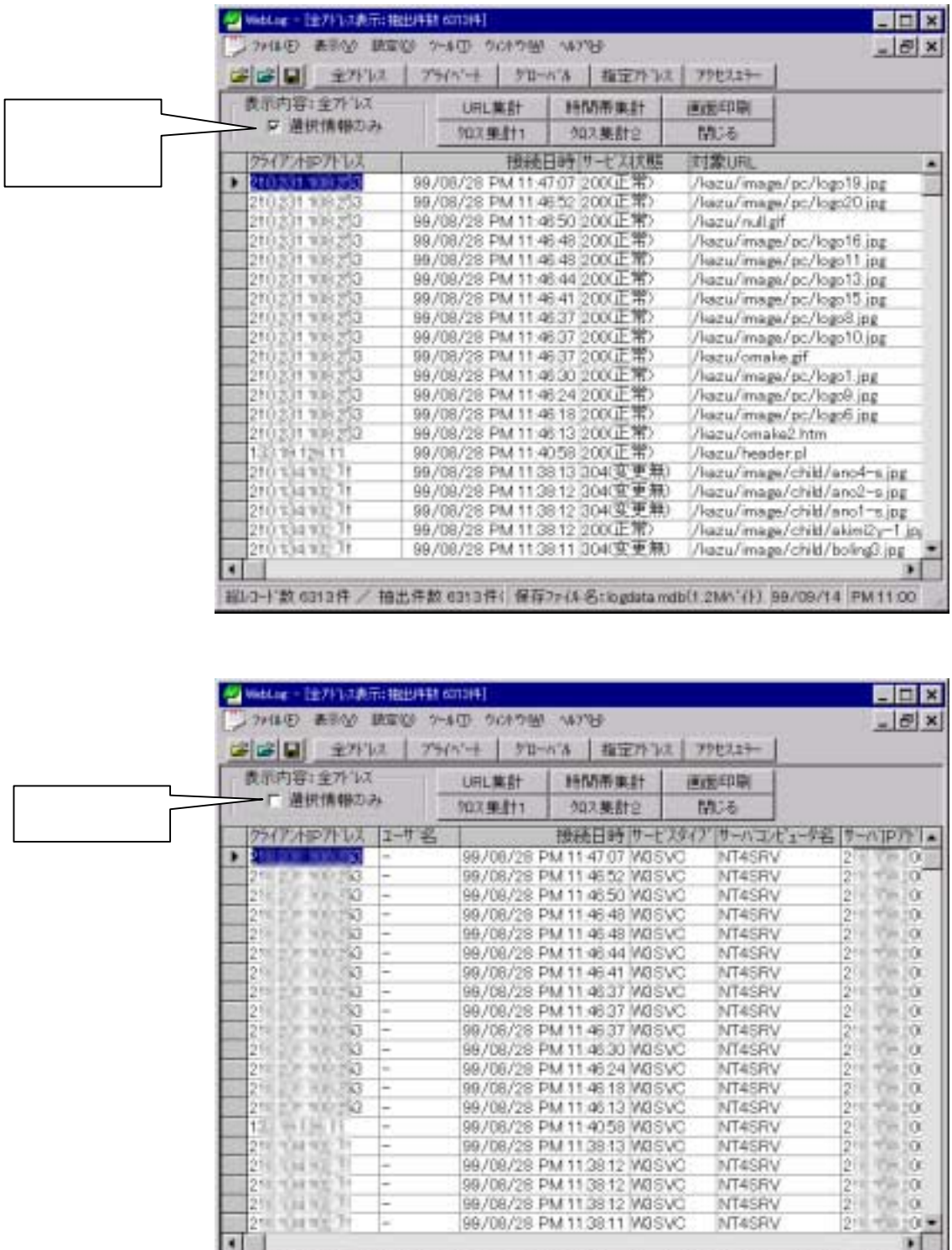

10.50

 $\frac{2}{2}$ 

256,500,000

 $\blacksquare$ 

Ė

Ę t

 $\frac{1}{2}$ 

v.

99/09/28 PM 11:3812 MGSVO

99/06/28 PM 11:38 12 MGSVC<br>99/08/28 PM 11:38 12 MGSVC

99/08/28 PM 11:38:11 MSSVC

超L3-)'数 6313件 / 抽出件数 6313件(保存7r(A 名:logdata mdb[1,2MA'()) 99/09/14 PM1100

NT4SRV

NT4SRV NT45RV

NT4SRV NT4SRV NT4SRV NT4SRV

MT4SRV

NT45RV NT4SRV

NT4SRV

 $0.10 \blacksquare$ 

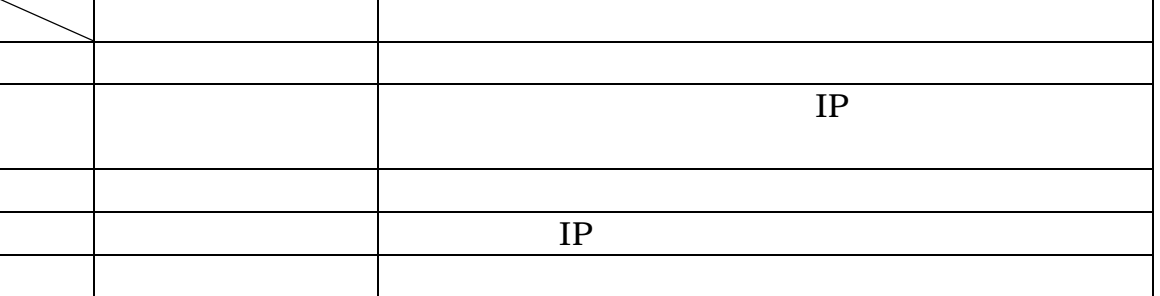

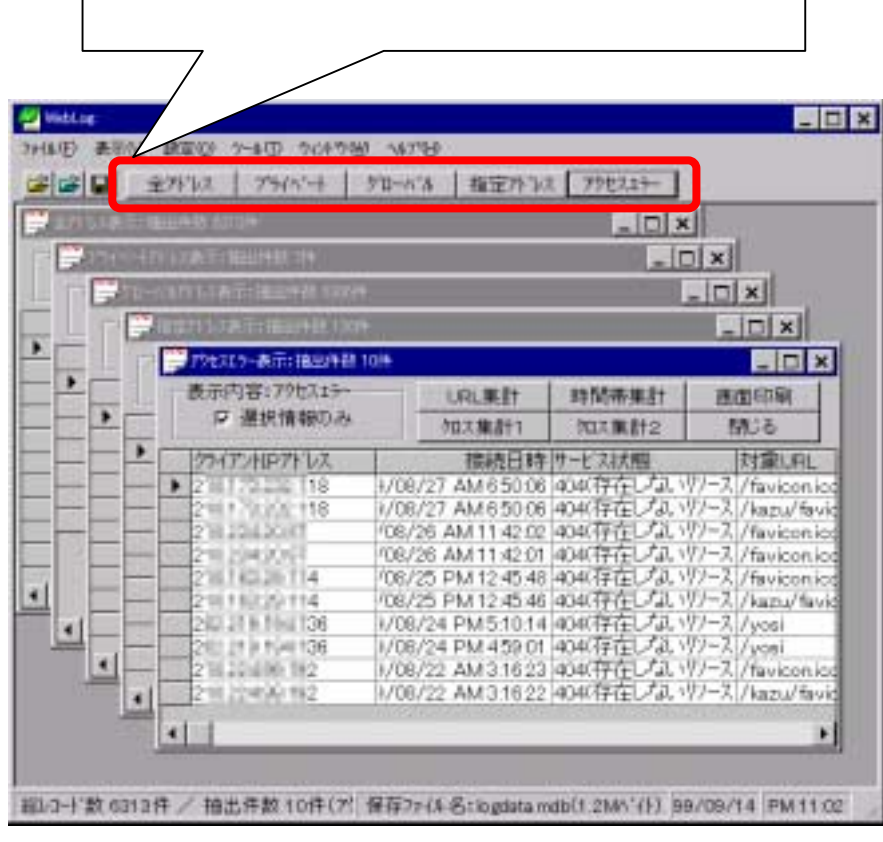

 $\Delta$ Di

ログ内容によるソート

-=-=-=-=-=-=-=-=-=-=-=-=-=-=-=-=-=-=-=-=-=-=-=-=-=-=-=-=-=-=-=-=-=-=-=-=-=-=-=-=-

# $WebLog$

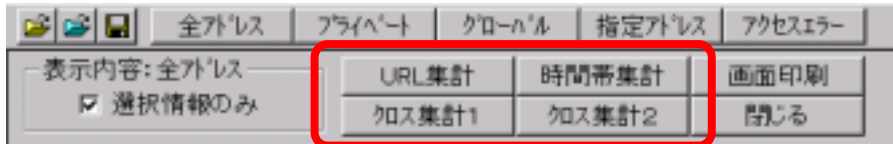

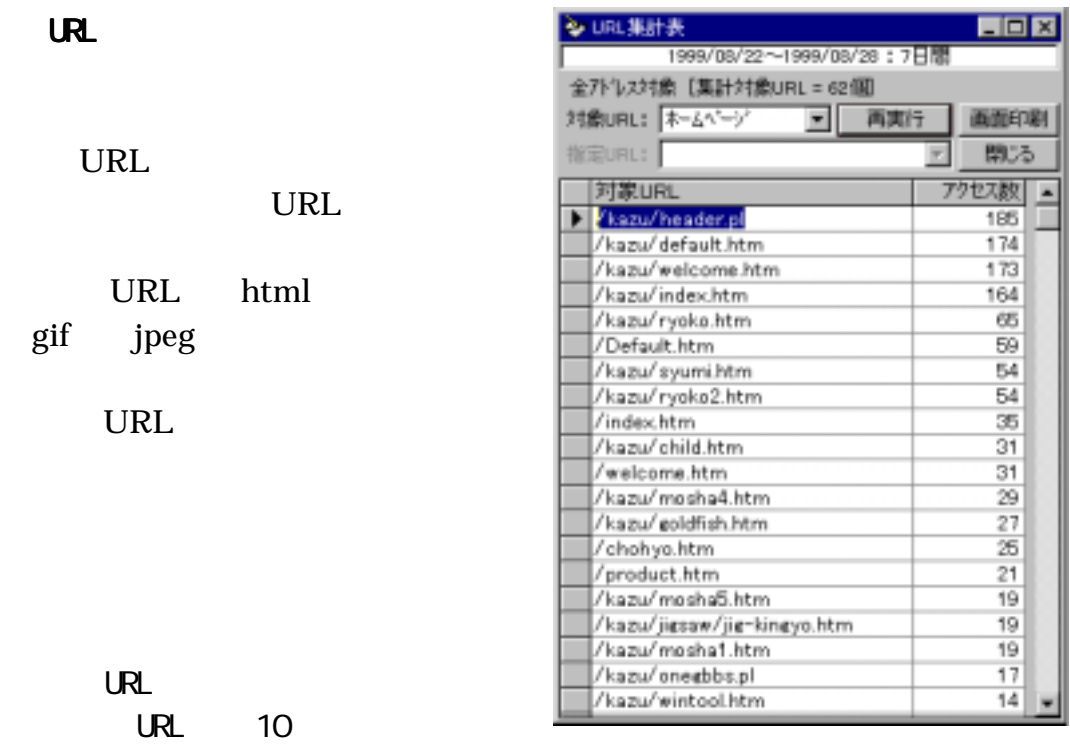

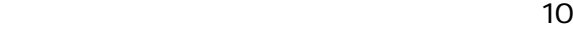

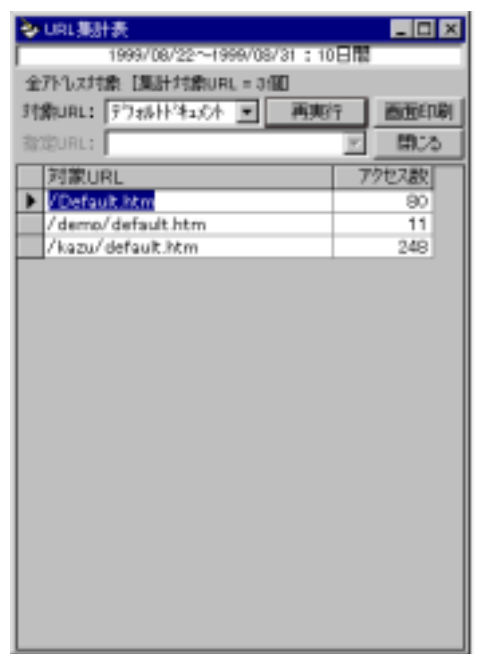

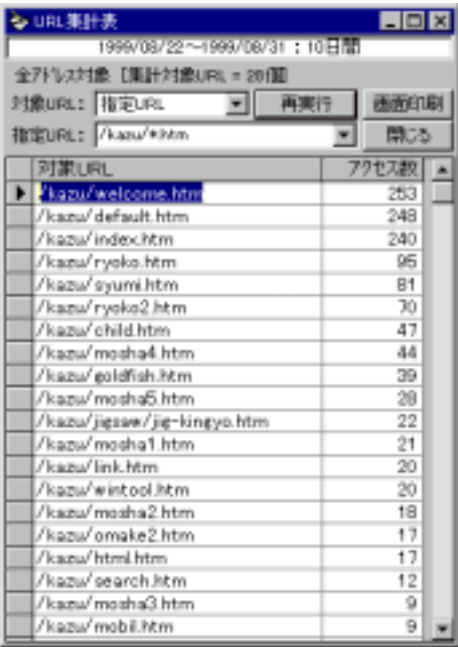

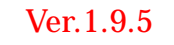

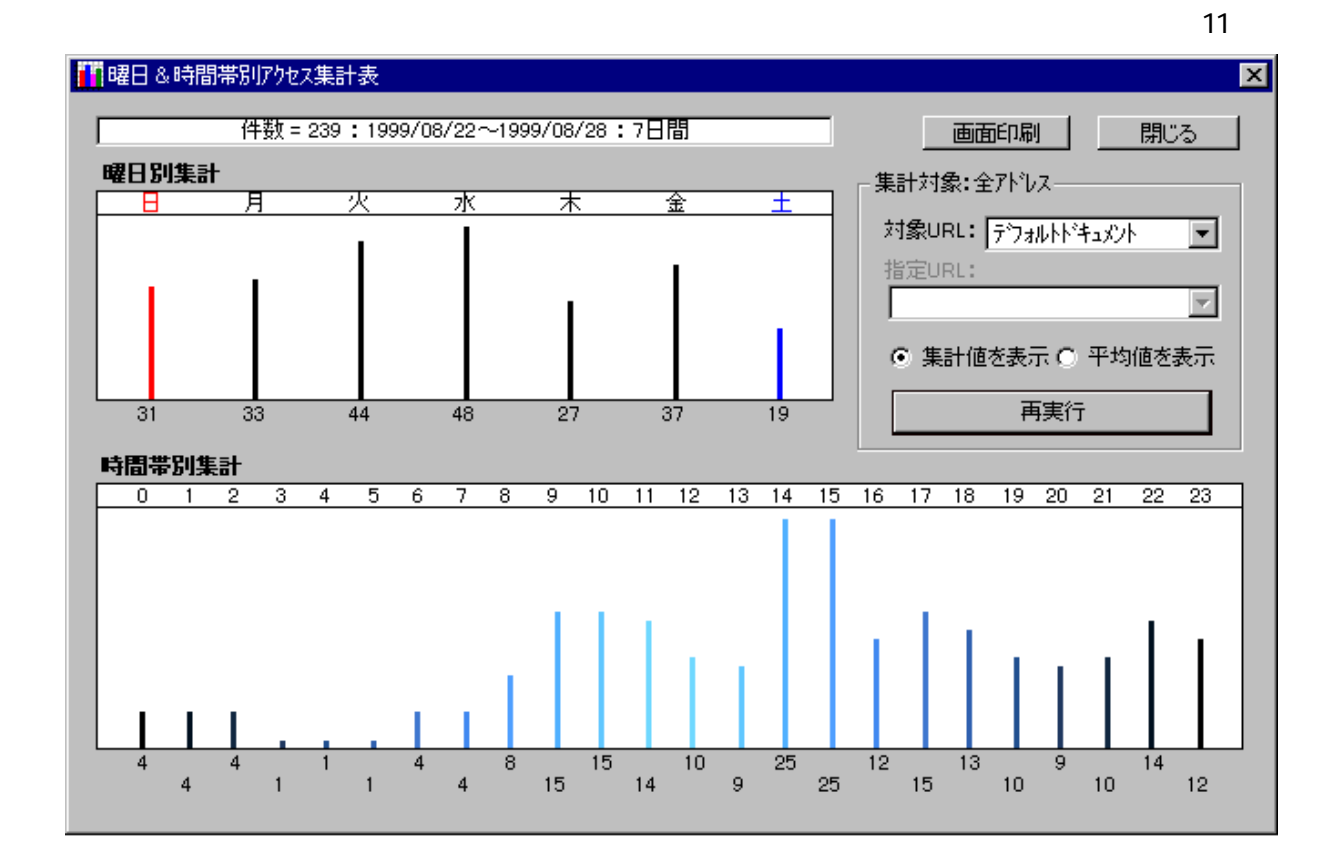

# 指定 URL の記述

-=-=-=-=-=-=-=-=-=-=-=-=-=-=-=-=-=-=-=-=-=-=-=-=-=-=-=-=-=-=-=-=-=-=-=-=-=-=-=-=-

集計対象とする URL を指定することができます。「/Default.htm」等のように特定の URL  $\ast$  NOT

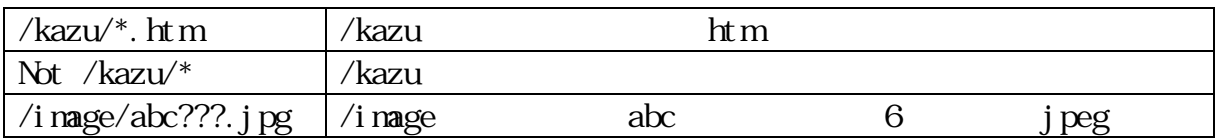

URL×<br>URL

 $\text{URL}$  and  $\text{URL}$ 

 $($ 

図 12

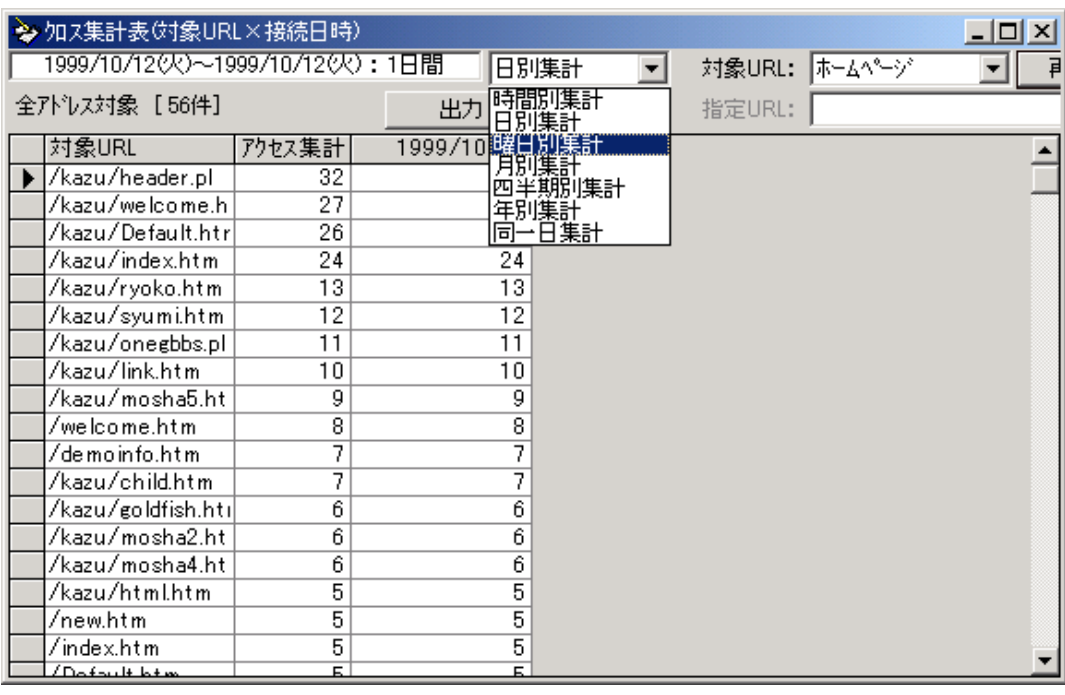

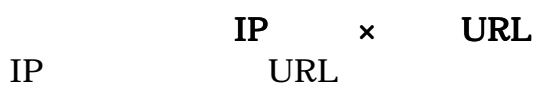

クライアント IP アドレス別の対象 URL のアクセス状況を表にしたものです。(図 13

図 13

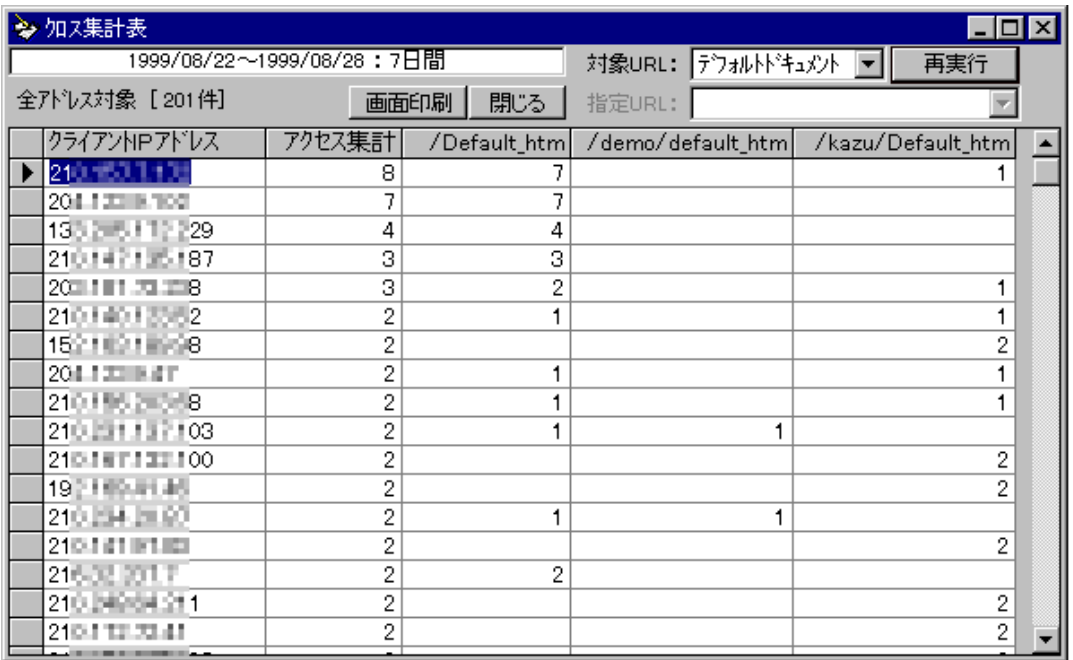

URL  $($   $)$  250

# 5 WebLog

 $\mathsf{WebLog}$  and  $\mathsf{WebLog}$ 

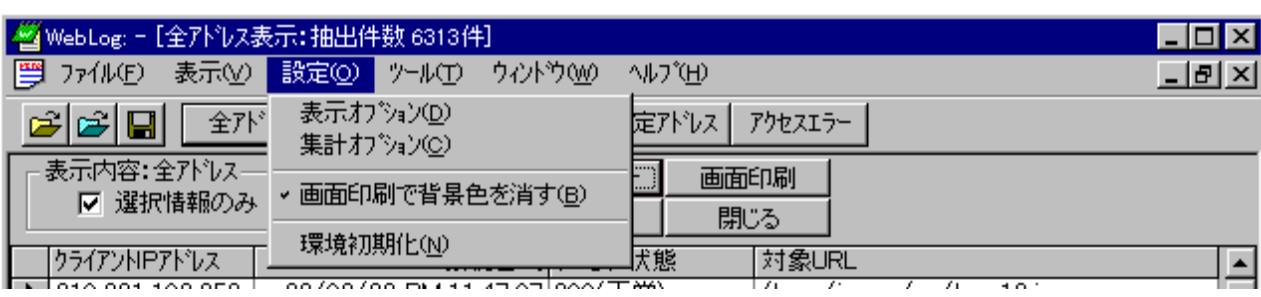

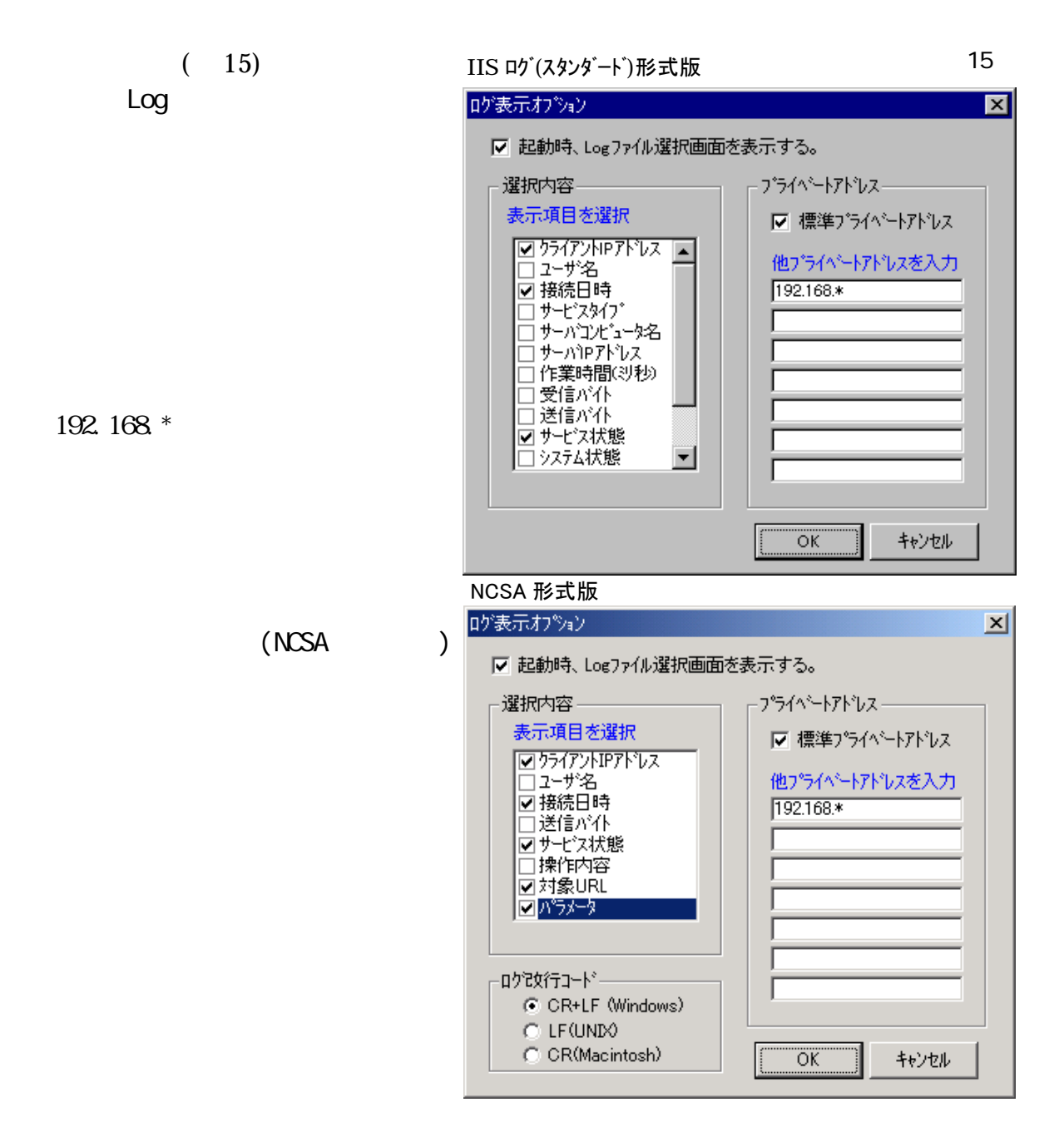

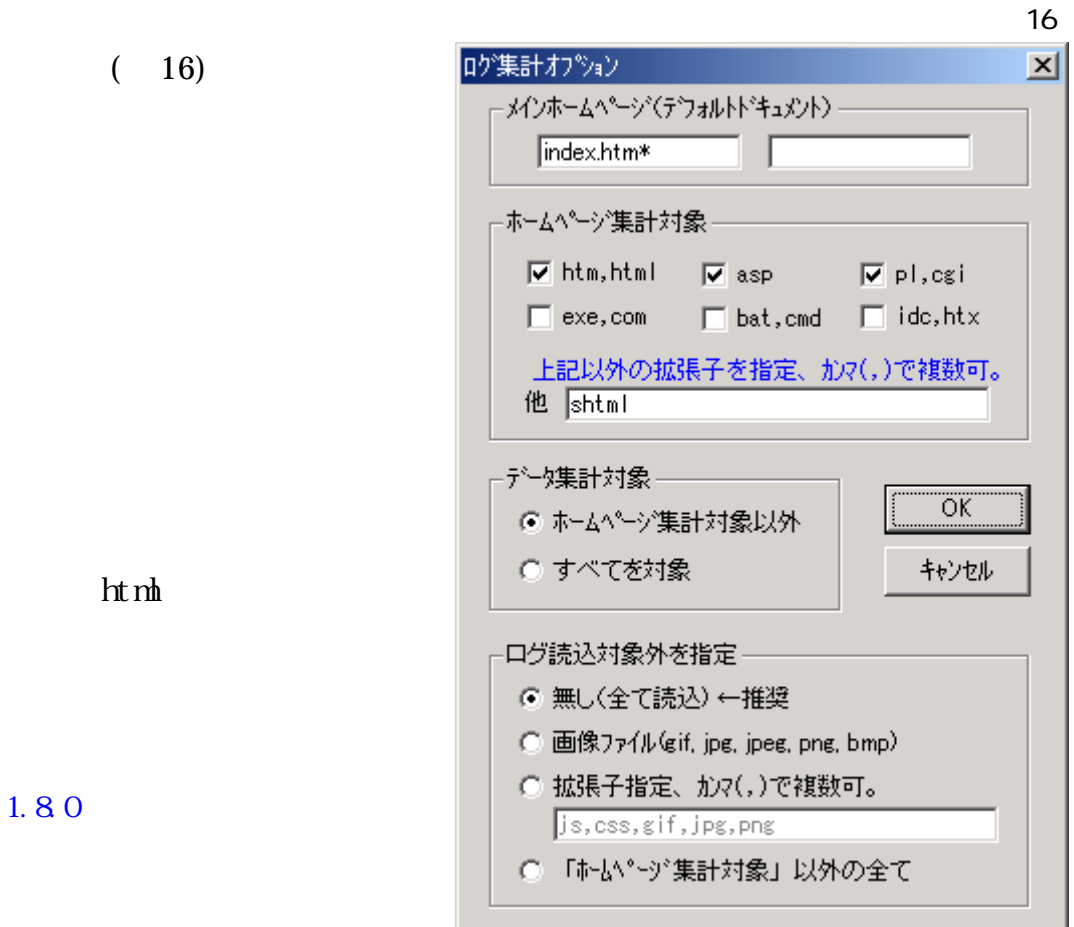

Ver.  $1.80$ 

# **WebLog Convert**

IS(PWS)  $IP$ 

webLog Ping Tracert 7. Ping, Tracet IIS(PWS) convlog.exe

図 17

 $IP$ 

readme-c.txt WebLog Convert はインターネットに接続されている Web サーバーにインスト

WebLog Convert 1IS4 (17)

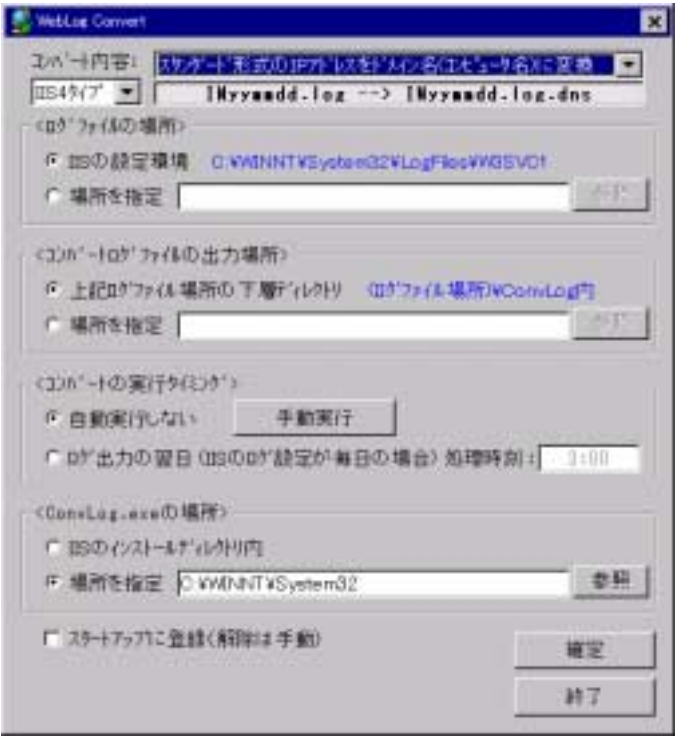

Internet Information Server3(IIS3) Internet Information Server4(IIS4) Convlog.exe  $convlog$  exe  $4.00 xxx$  IIS3  $4.02 xxx$  $II$ S4  $\overline{\phantom{a}}$ Windows2000Professional (RC2) convlog.exe 5.0x.xxx  $IISA$  (^^;

| <b>IIS3</b> | Convl og. exe    |        |            |  |
|-------------|------------------|--------|------------|--|
|             | IP               |        |            |  |
| <b>NCSA</b> | IP               |        |            |  |
|             | <b>NCSA</b>      | (IP)   |            |  |
|             | <b>NCSA</b>      | (IP)   |            |  |
|             | <b>EMWC</b>      | (IP)   |            |  |
|             | <b>EMWC</b>      | (IP)   |            |  |
|             |                  |        |            |  |
| 11S4        | Convl og. exe    |        |            |  |
| <b>IIS</b>  | IP               |        |            |  |
| <b>NCSA</b> | <b>IP</b>        |        |            |  |
| <b>IIS</b>  | <b>NCSA</b>      | (IP)   |            |  |
| <b>IIS</b>  | <b>NCSA</b>      | (IP)   |            |  |
| <b>VSC</b>  | <b>NCSA</b>      | (IP)   |            |  |
| <b>VSC</b>  | <b>NCSA</b>      | (IP)   |            |  |
| <b>VSC</b>  | IP               |        |            |  |
|             |                  |        |            |  |
|             |                  |        |            |  |
| IIS4        | IIS <sub>3</sub> | WebLog | <b>VSC</b> |  |

 $N<sub>CSA</sub>$ 

 $IIS$ 

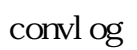

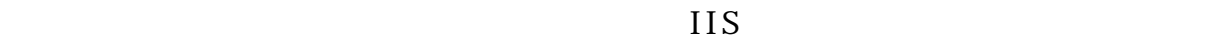

20  $V<sub>SC</sub>$  $N<sub>CSA</sub>$  $9$  $\vert$  IIS5  $\vert$  0

convl og. exe convlog.exe  $IIS$ 

Ver.1.3.0 Windows

֚֬

### Weblog Convert

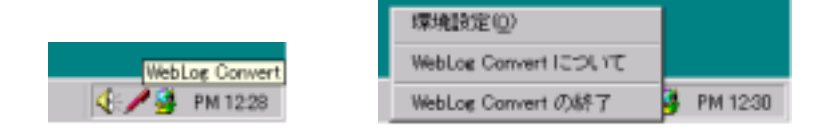

ー<del>ートアップによっている。スタートアップによっている。スタートアップによっている。ス</del>タートアップによっている。スタートアップによっている。スタートアップによっている。

### Convlog.exe

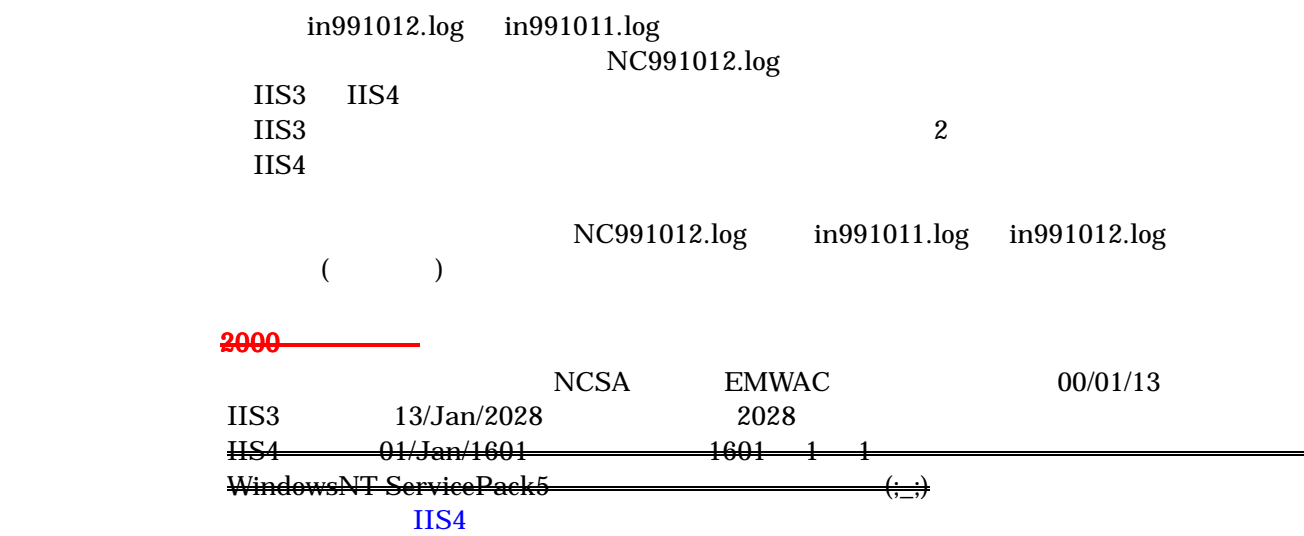

### 手動コンバート

### WebLog Convert

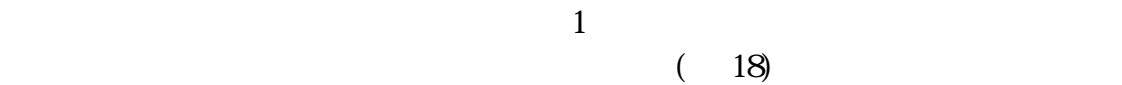

### Ver. 1.30

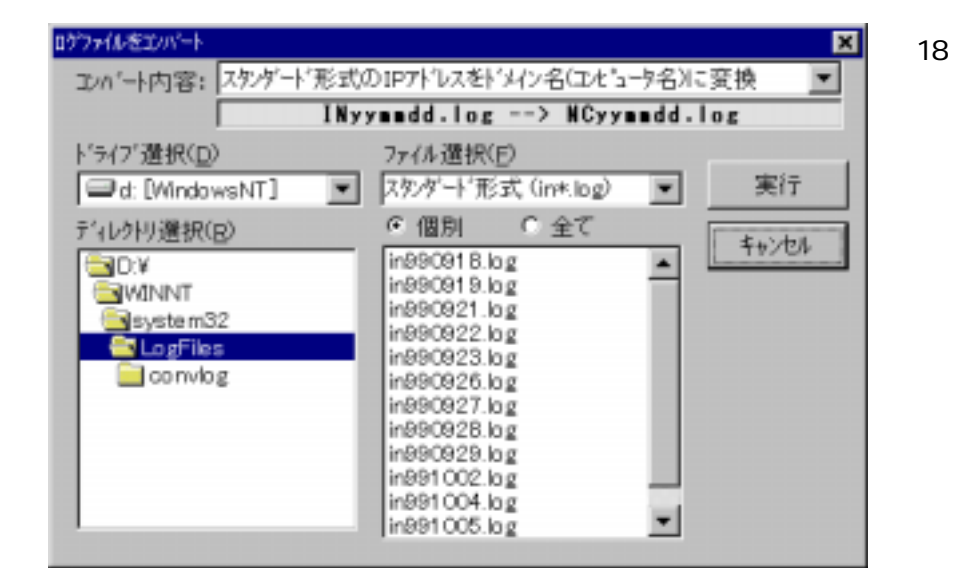

 $19$ 

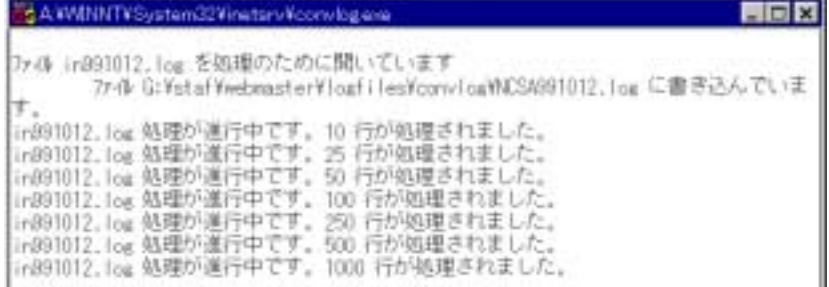

図 19

# **WebLog Convert**

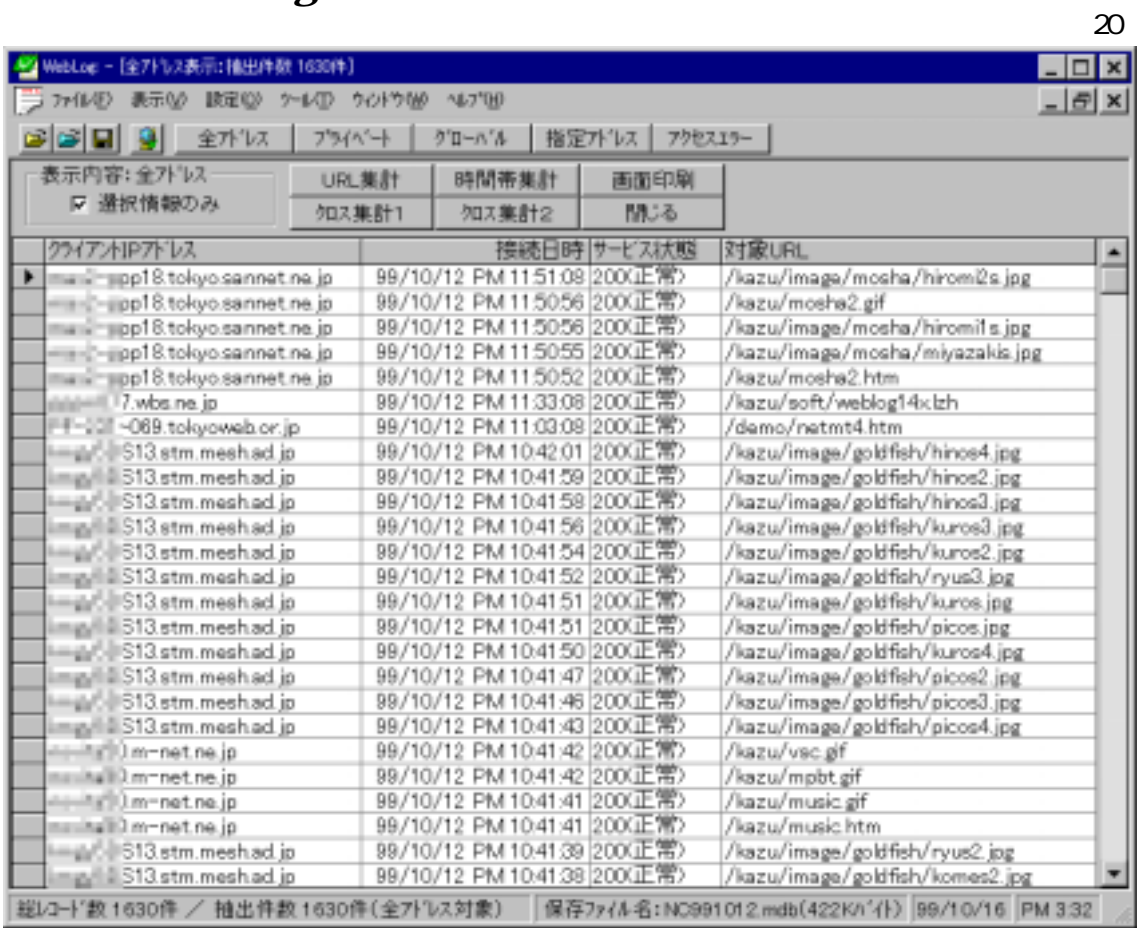

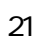

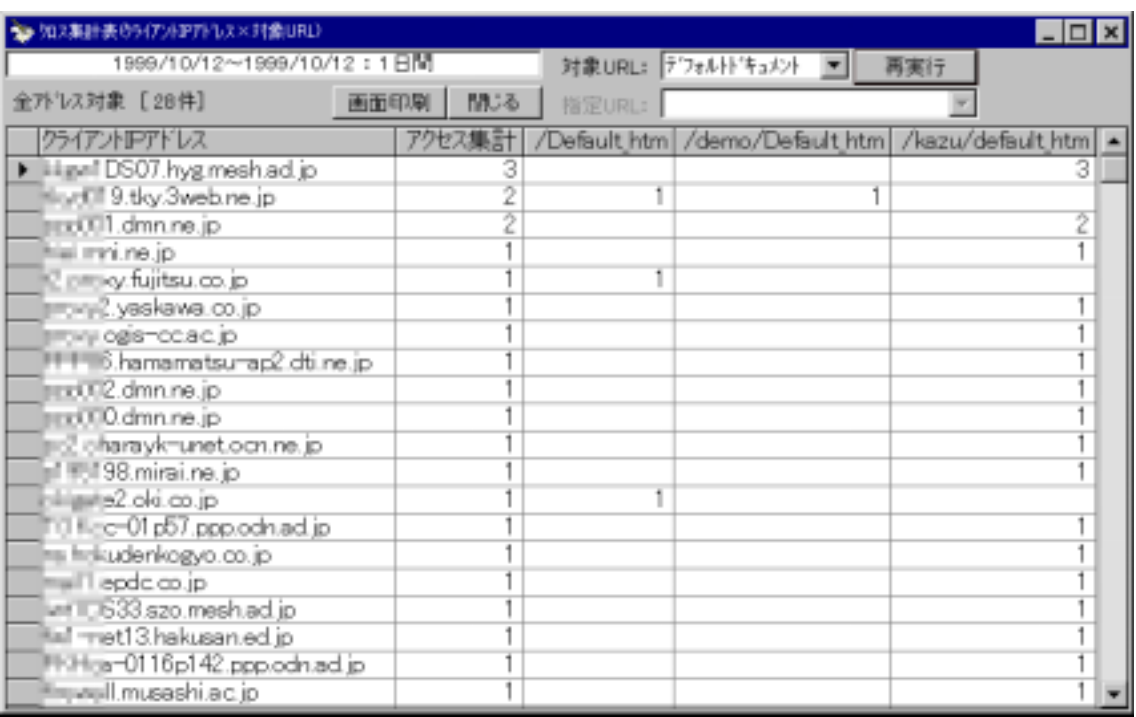

# $(CSV)$

22  $\sim$ 

23 CSV  $22$ 

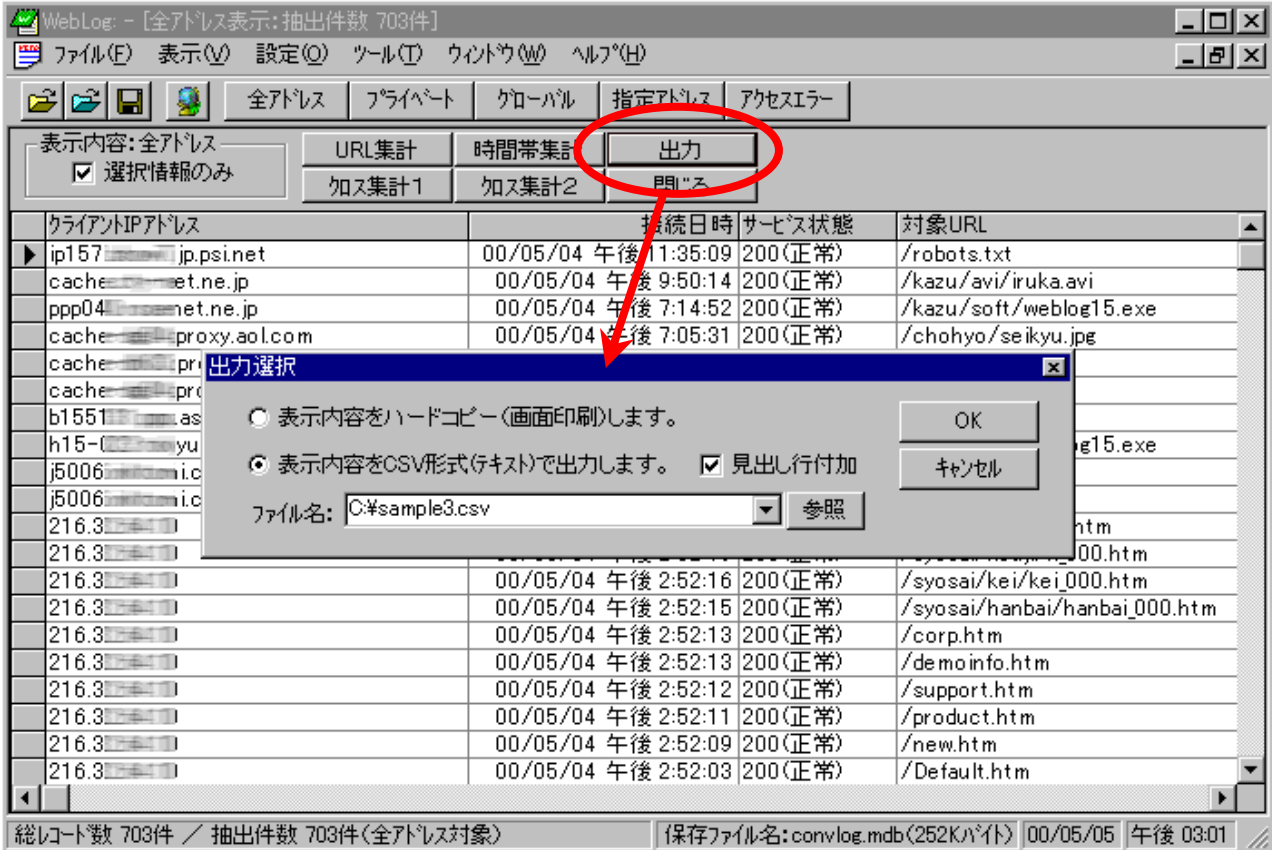

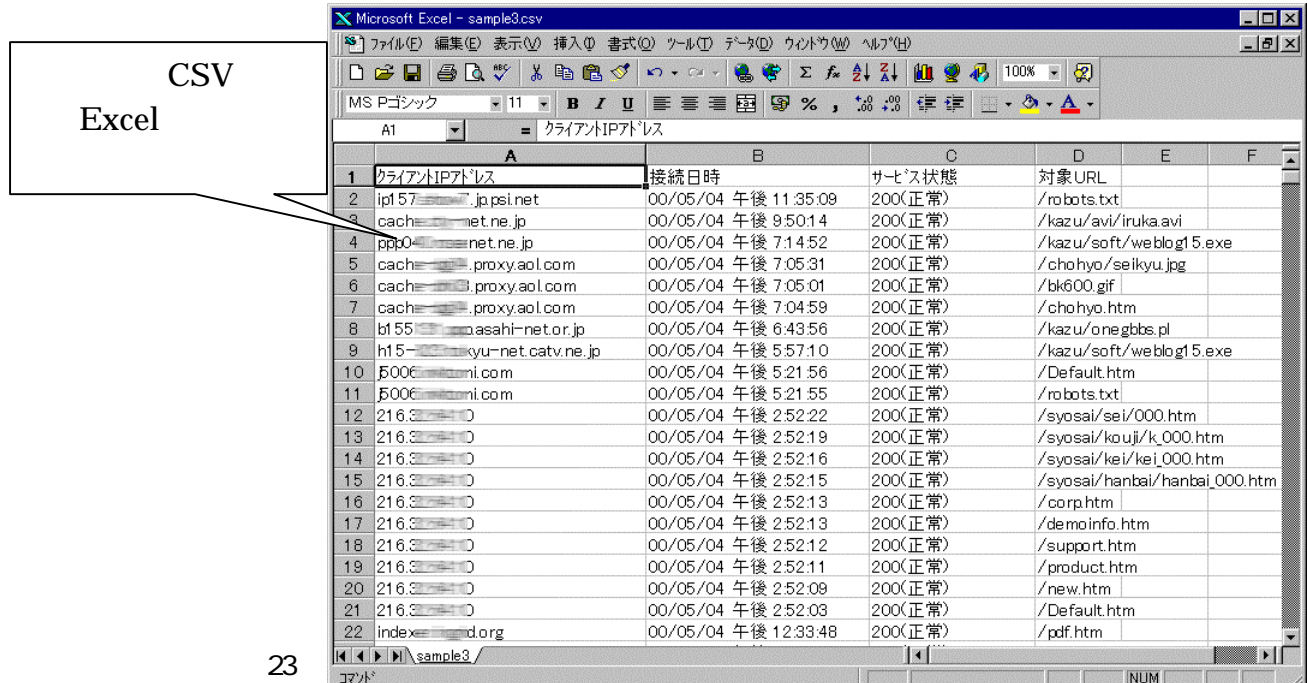

# Ping Tracert

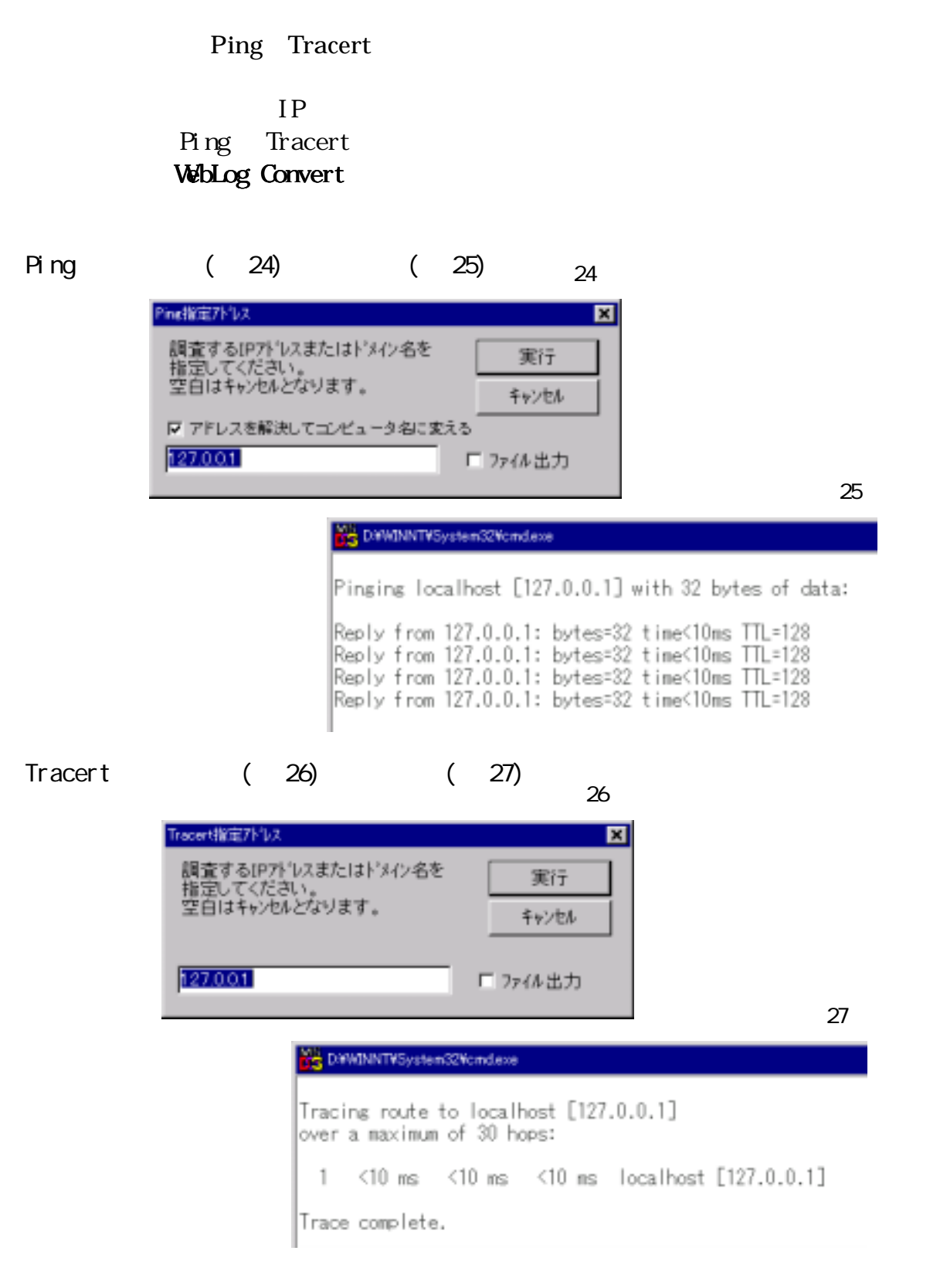

 $Windows9x$  NT  $2000$ Windows

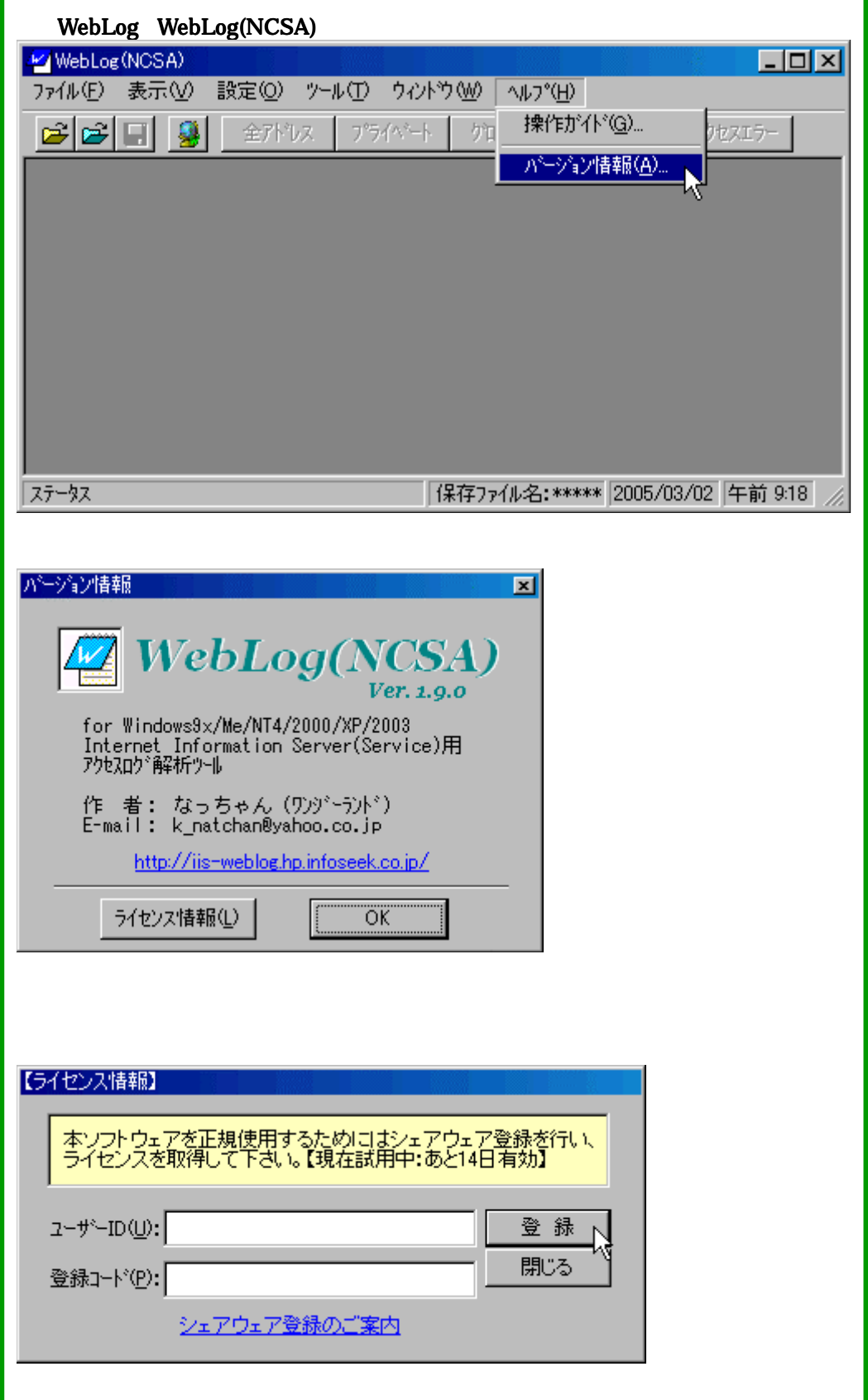

1 Informational 1xx  $HTTP/1.0$   $1xx$ HTTP/1.0

2 Successful 2xx

### $200 \, \text{C}$

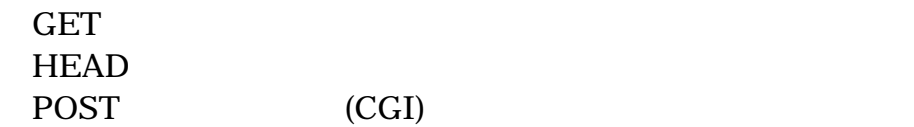

### 201 Created

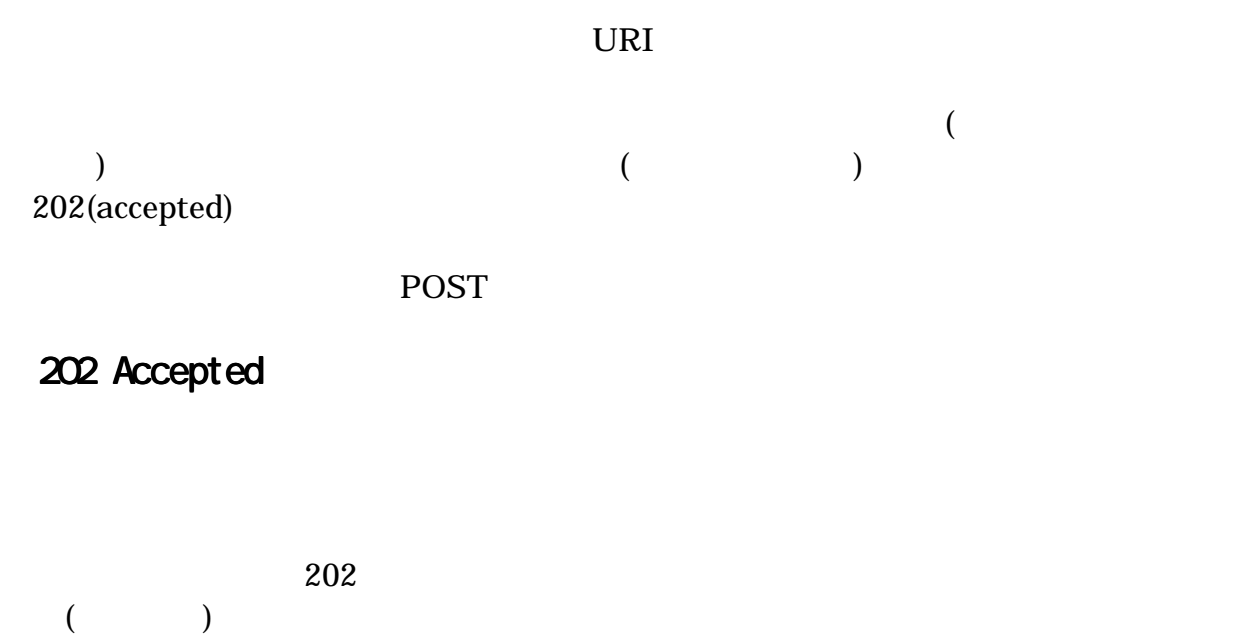

### 204 No Content

 $\text{URL}$ 

# 3 Redirection 3xx

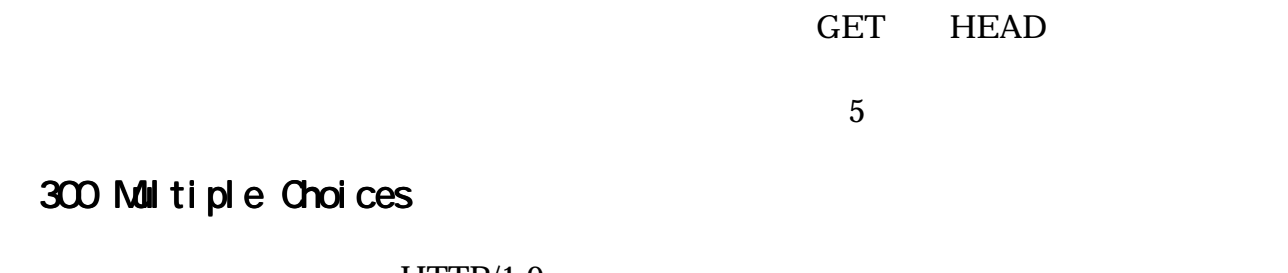

HTTP/1.0  $3xx$ またサンストでは、コンピュータのコンピュータをおとめに、コンピュータをおとめに、コンピュータをおとめに、コンピュータをおとめに、コンピュータをおとめに、コンピュー

 $$ the URL Example use of the URL Example 2012 and Location Example 2012 and  $L$ 

# 301 Moved Permanently

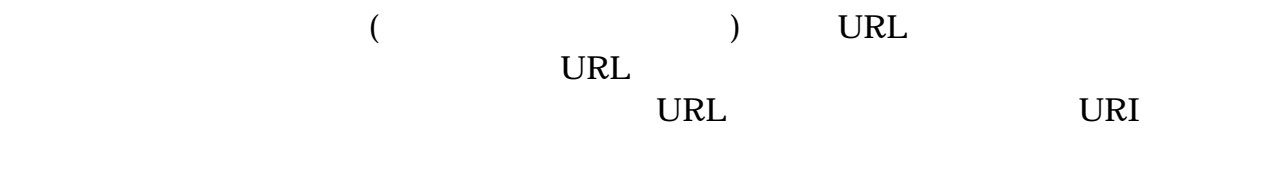

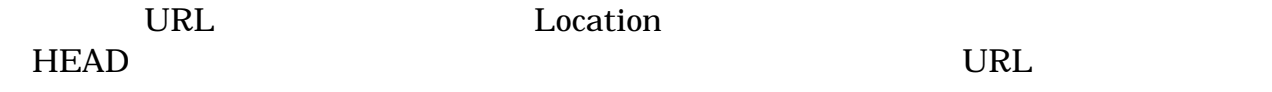

POST 301 <u>URL に</u>

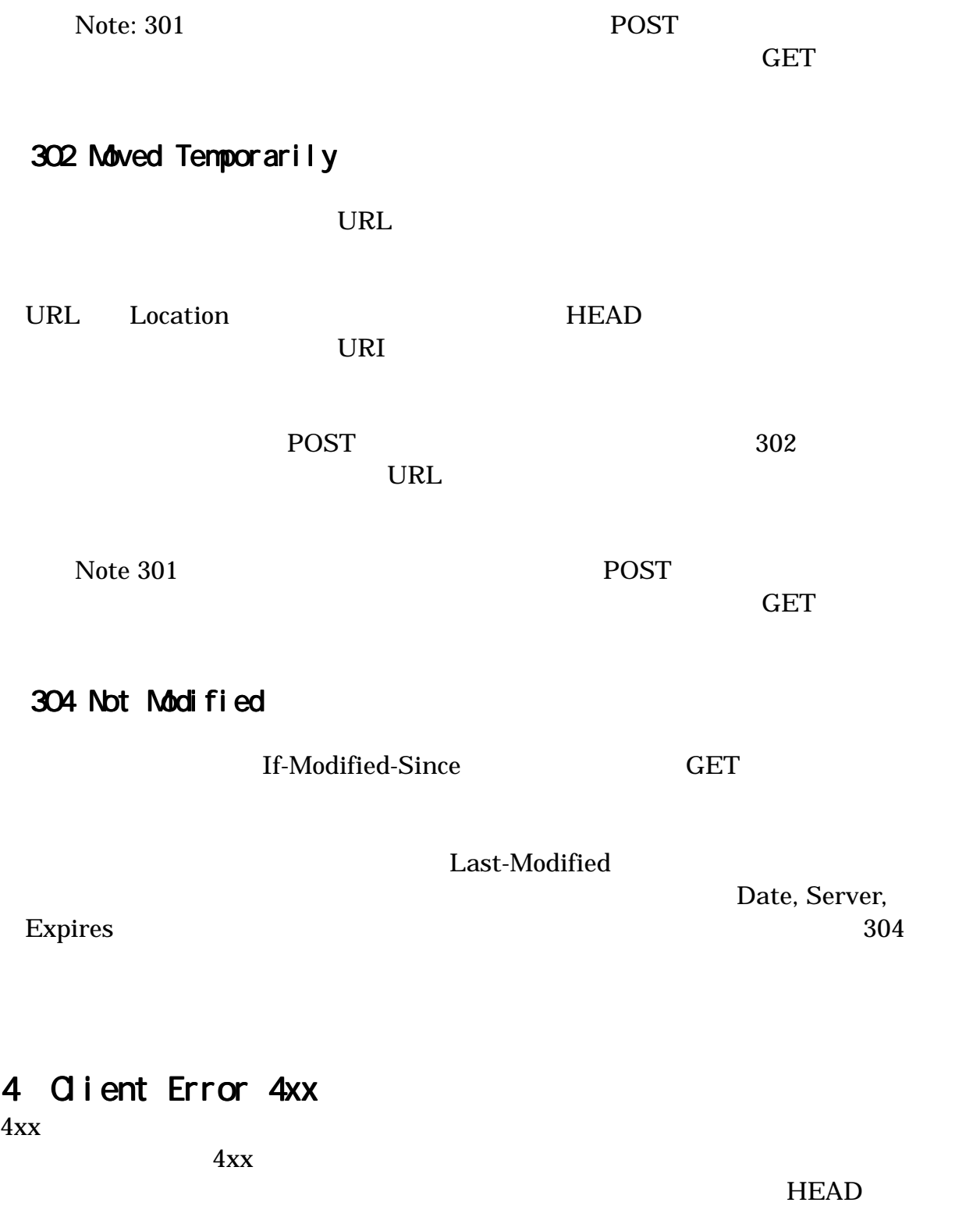

Note:  $\frac{1}{\sqrt{2\pi}}$ 

# 400 Bad Request

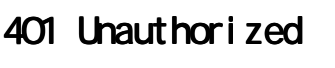

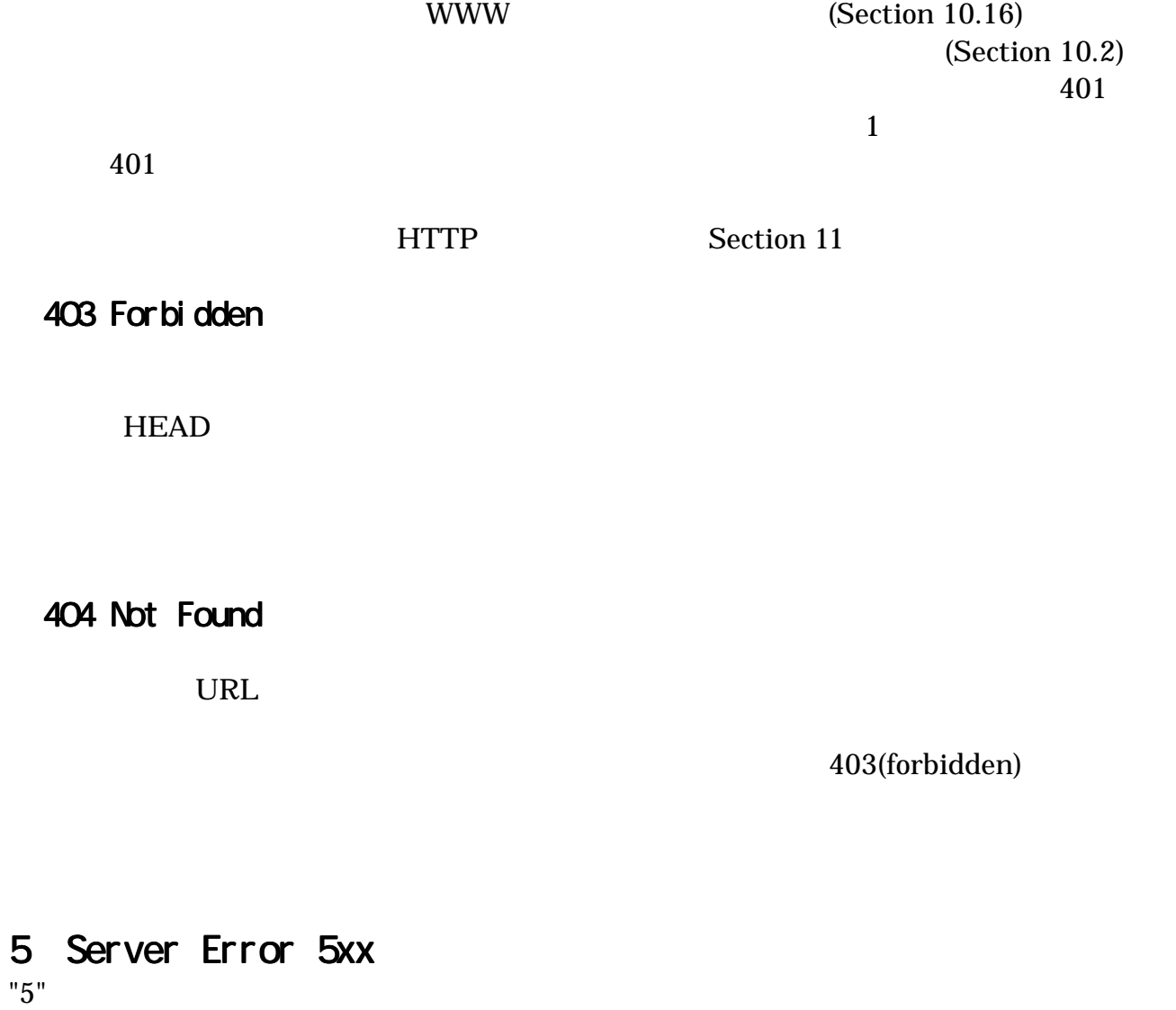

" $5$ "

 $5xx$  HEAD

500 Internal Server Error Error

501 Not Implemented

502 Bad Gateway

503 Service Unavilable

Note: 503

ToRA URL: <http://www.mars.dti.ne.jp/~torao/program/index.html>

 $($